# **HVA60**

# **Высоковольтная контрольноизмерительная СНЧ установка 60кВ**

# **Руководство по эксплуатации. Паспорт.**

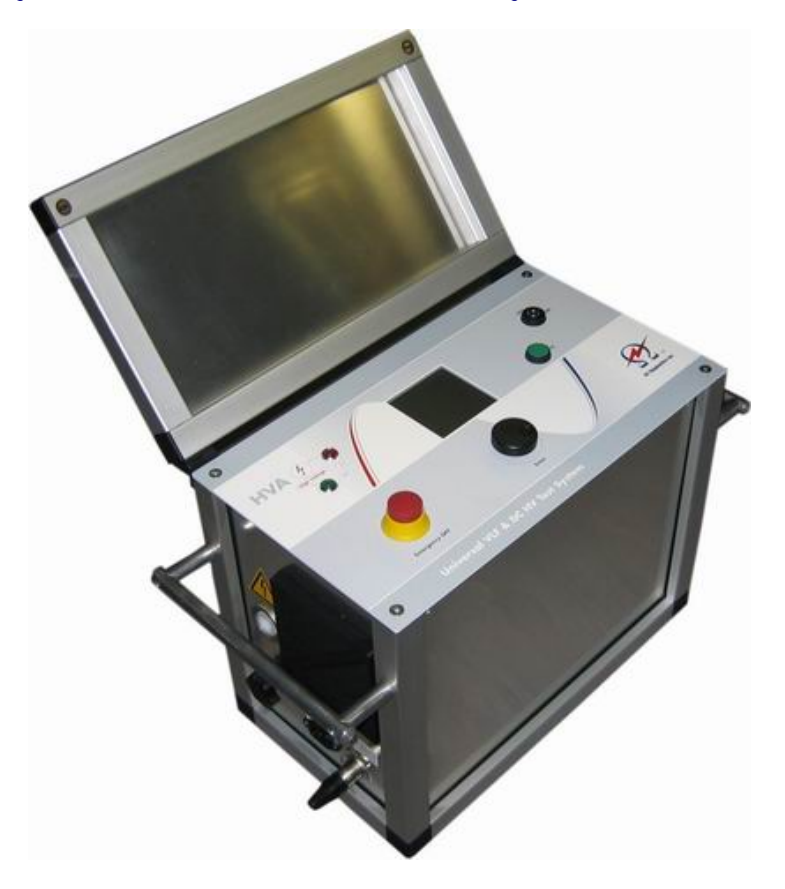

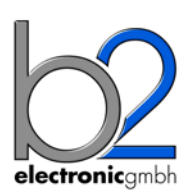

**b2 High Voltage www.megatester.ru Санкт-Петербург, +7 812 644 5320 [www.megatester.ru](http://www.megatester.ru/)**

Инструкция по эксплуатации HVA60 [WWW.MEGATESTER.RU](http://www.megatester.ru/)

Copyright 2014 b2 High Voltage. All rights reserved. Версия 1.40, последние изменения внесены 2013-06

При цитировании данной инструкции ссылка на b2 High Voltage и официального представителя компании в России и Казахстане компании МегаТестер обязательна.

# ЗАМЕЧАНИЕ:

Информация, представленная в данной инструкции наиболее аккуратна и полна на дату внесения последних изменений. Данная инструкция позволяет наиболее полно использовать все функции и весь потенциал прибора. При необходимости использовать данный прибор для других приложений или целей необходимо первоначально связаться с b2 High Voltage и официальным представителем компании в России и Казахстане - компании МегаТестер.

Изменения в данную инструкцию могут быть внесены без предварительного уведомления.

# Гарантийные обязательства

Производитель b2 High Voltage в лице своего официального представителя на территории России и Казахстана компании МегаТестер предоставляет гарантию на оборудование на срок 1 год с даты покупки, при условии, что данное изделие было приобретено у официального представителя на территории России, или у уполномоченных им лиц.

Компания оставляет за собой право выяснения причины выхода прибора из строя. Наша ответственность ограничена заменой или ремонтом (по нашему выбору) неисправного оборудования. Оборудование, возвращаемое для гарантийного ремонта, должно быть соответственно упаковано, чтобы избежать дополнительного повреждения при транспортировке, и застраховано на период транспортировки.

Данная гарантия распространяется если поломка произошла из-за низкого качества материала, ошибок при проектировании или изготовлении Установки. На неисправности, вызванные нормальным износом, некорректной эксплуатацией, несоблюдением инструкций, приведённых в настоящем руководстве, а также норм техники безопасности Гарантия не распространяется. Гарантия не распространяется также на расходные материалы, такие например как лампы накаливания, бумага для принтера, аккумуляторы, предохранители, арресторы, фильтры питания, программное обеспечение и т.д. Упущенная выгода не возмещается. Все измерения, подтверждающие обоснованность претензий по данной гарантии, должны выполняться исключительно компанией b2 High Voltage.

Компания не несет никакой ответственности за повреждения вследствие механического воздействия, износа, случайных событий или подключения к компонентам (например тестирующие кабели) других производителей. Никаких других гарантий не предоставляется. Данная гарантия аннулируется в случае некорректного или неправильного использования установки, неавторизованной ее модификации или самостоятельного ремонта.

В случае обнаружения неисправности немедленно обратитесь в сертифицированный сервисный центр компании МегаТестер по адресу: Санкт-Петербург, ул. Большая Зеленина, 24 или по телефону **+ 7 812 644 53 20**

# Требования безопасности

- Все высоковольтное оборудование, которое Вы планируете тестировать, должно быть полностью ОБЕСТОЧЕНО и изолировано от любых источников питания. Заземление оборудование должно оставаться без изменения.
- Все высоковольтные тесовые кабели и соединения должны находиться в чистоте и быть надежно закреплены. Необходимо использовать дополнительное заземление, если это Проверка надежности заземления должна проводиться каждый раз перед возможно. проведением испытаний.
- Избегайте проведения тестирования в одиночку всегда имейте кого-нибудь рядом, кто может оказать первую помощь, если потребуется.
- Не подключайте к прибору самодельные части или провода. Запрещено делать любые модификации оборудования или аксессуаров, так как это может привести  $\mathsf{K}$ дополнительному риску. Для того чтобы быть полностью уверенным в безопасном использовании прибора требуется чтобы любой ремонт или модификация была произведена компанией HV Diagnostics Inc. или в авторизированном сервисе.
- Перед использованием установки внимательно прочитайте данную инструкцию. Убедитесь, что Вам все понятно, ПЕРЕД тем как использовать высоковольтную установку. Убедитесь, что у Вас есть достаточно знаний о возможных применениях данной установки, безопасности, и возможных потенциальных опасностях во время проведения теста. Ответственность по безопасности полностью лежит на обслуживающем персонале (операторе).
- Используйте специальные предупреждающие знаки, перегородки для ограждения места проведения испытаний от персонала, напрямую не участвующим в тестировании. Персонал должен быть информирован заранее о месте и времени тестирования для избегания случайного попадания в место высоковольтного тестирования.
- Вакуумные выключатели должны тестироваться только переменным высоким напряжением. При тестировании постоянным высоким напряжением больше указанного на выключателе рейтинга может генерироваться опасное рентгеновское излучение.
- Так как длинные кабели имеют большую емкость, они могут сохранять заряд даже после окончания тестирования. В связи с этим оставляйте оборудование и прибор заземленным после окончания теста, чтобы тем самым, дать возможность накопленному заряду стечь на землю. Всегда проверяйте наличие остаточного напряжения, так как это связано с опасностью поражения электрическим током.
- Все внешние электрические аппараты, такие как выключатели, предохранители, разрядники и т.д. должны быть изолированы от источника напряжения установки и объекта подвергаемого диагностики (ОПД).
- Соединительные проводники должны быть всегда отключены первыми от ОПД и только потом от установки. Заземление должно быть подключено первым и отключено в последнюю очередь. Любое прерывание или отключение заземления во время тестирования потенциально очень опасно.
- Меры безопасности по работе с установкой осуществляются согласно инструкции VII-Б-1 пункт 6 «Правила безопасности при производстве испытаний кабелей, оборудования, защитных средств и ОМП на кабельных линиях»

# Оглавление

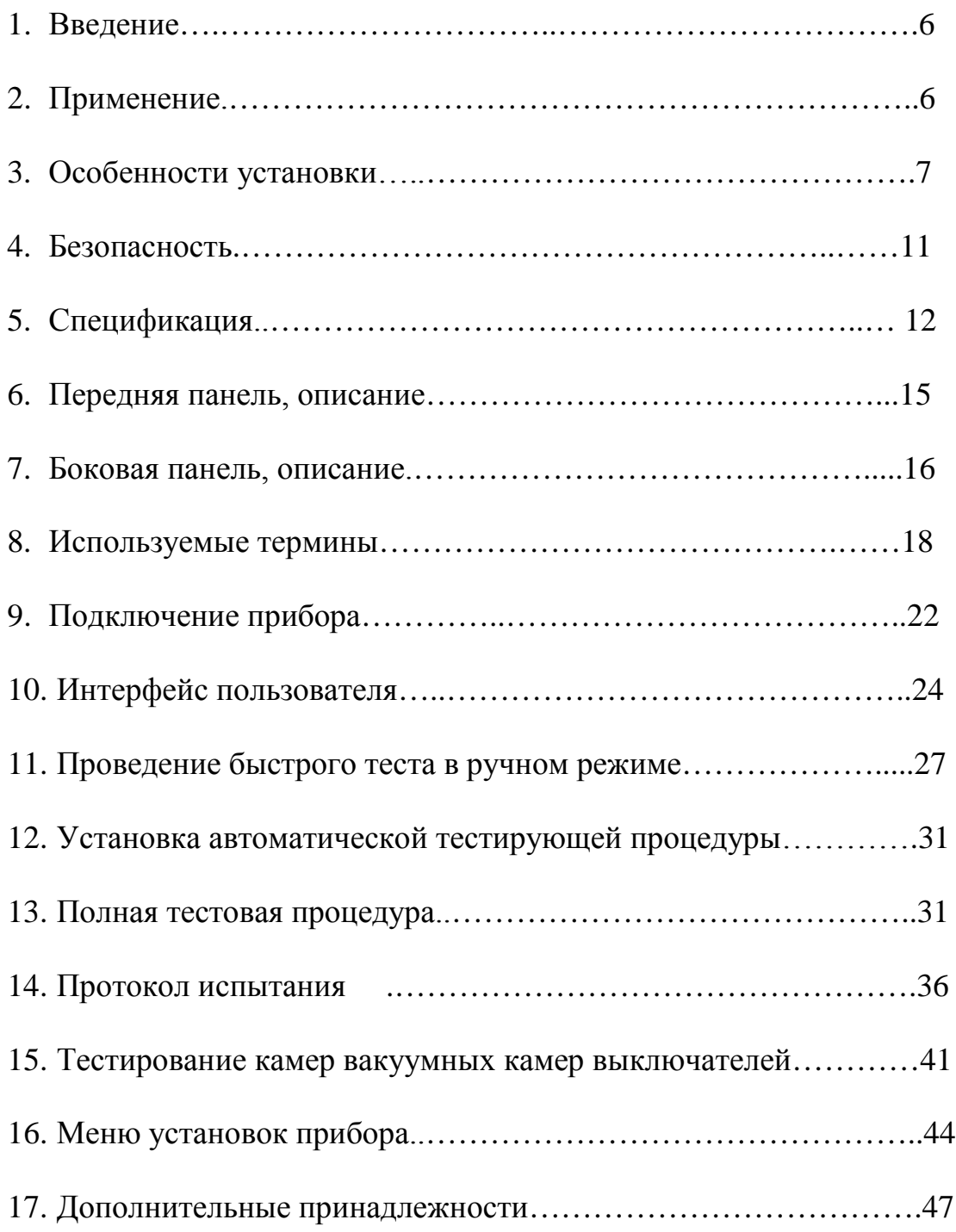

# *1. Введение:*

Высоковольтная установка HVA представляет собой легкую в использовании, изготовленную в одном корпусе, управляемую микропроцессором, переносную установку для полевого использования для высоковольтных испытаний высоким постоянным напряжением или напряжением сверх низкой частоты (VLF) диэлектрических свойств различных типов электрической изоляции.

# 2. *Применение:*

Высоковольтная тестирующая установка HVA разработана для проведения тестирования и испытания различных типов изоляции высоким напряжением. Эти применения включают, но не ограничены, тестированием объектов с высокой емкостью, такие как кабели и генераторы. Другое применение установки включает в себя высоковольтное тестирование выключателей, трансформаторов, двигателей, изоляторов, высоковольтных вводов и т.д.

При испытании высоковольтного кабеля установка может тестировать как кабели из сшитого полиэтилена, так и с бумажно-маслянной изоляцией, типов XLPE и PILC. В дополнение установка HVA может использоваться для тестирования как основной изоляции кабеля так и его оболочки.

Оба тестирующих высоковольтных выхода – по постоянному напряжению (положительной или отрицательной полярности относительно земли) или по переменному напряжению сверхнизкой частоты VLF с синусоидальным или прямоугольным выходным сигналом являются стандартными для установки. Тестовая последовательность согласно условиям тестирования может выполняться в ручном или автоматическом режимах. Данная функция позволяет очень гибко использовать данную установку для любого высоковольтного тестирования, где требуется высокое переменное или постоянное напряжение.

Установка может также использоваться в режиме начального прожига, а современная система контроля и управления позволяет пользователю задавать необходимые пороги срабатывания и условия тестирования. Прибор измеряет и записывает в память емкость, сопротивление, напряжение пробоя, действующее значение тока и подаваемое напряжение на объект тестирования.

Установка предназначена для проведения испытания изоляции кабельных линий на 6- 10кВ-35кВ, как переменным напряжением сверхнизкой частоты 0,1Гц 3Uo с синусоидальным или прямоугольным видом выходного напряжения, так и постоянным напряжением до 60кВ.

Установка позволяет испытывать вакуумные камеры высоковольтных выключателей.

- *3. Особенности установки:*
	- 3.1. **Оптимизация частоты тестирующего сигнала**: Установка HVA имеет возможность автоматической оптимизации частоты тестирующего сигнала в зависимости от величины емкости тестируемого объекта прямо во время теста.
	- 3.2. **Полностью автоматическая тестовая последовательность:** Установка HVA может быть легко запрограммирована пользователем самостоятельно для проведения автоматически необходимых пользователю тестов, подачи необходимых в данном случае напряжений, времени тестирования и виду тестирующего сигнала.
	- 3.3. Дружественное для пользователя рускоязычное меню, управление установкой одной кнопкой.
	- 3.4. **Идеальные симметричный тестовый сигнал (синус и прямоугольник) на всем диапазоне напряжений ВНЕ зависимости от тестируемой нагрузки.**
	- 3.5. **Встроенная память** позволяет сохранять не только значения тестирования для дальнейшего передачи их в Windows , но и сохранять тестовые последовательности, введенные пользователем самостоятельно.
	- 3.6. **Защита от короткого замыкания**
	- 3.7. **Тестирование постоянным напряжением обоих полярностей относительно земли и изменяемая тестовая частота для обоих видов высокго испытательного напряжения (синус и прямоугольник)**.
	- 3.8. **Отображение выходного испытательного напряжения в реальном времени на ЖК дисплее**.
	- 3.9. **Автоматическое измерение емкости нагрузки** без необходимости делать несколько подключений к объекту тестирования, перед тем как начинать подавать высокое напряжение.
	- 3.10. **В установке не используются никакие подвижные механические части или масло** для генерации или изоляции высокого напряжения. Этим достигается минимизация обслуживания установки и как следствие существенное увеличение срока ее службы.
	- 3.11. **Информирование о наличии высокого напряжения на образце тестирования до 15кВ.** Установка автоматически предупреждает о наличии напряжения до 15кВ включительно звуковым сигналом, информации на дисплее и миганием красного светодиода на на передней панели установки.

# **Испытание кабелей**

Бумажно-пропитанная изоляция отличается от пластиковой изоляции, что требует выбора метода тестирования.

Испытание напряжением постоянного тока подходит для бумажно-пропитанной изоляции, но не подходит для испытания пластиковой изоляции.

С одной стороны, серьезные нарушения появляются редко, но, с другой стороны, во время испытания напряжением постоянного тока на пластиковой оплетке образуются незатухающие пространственные заряды тока. При последующем перераспределении напряжения переменного тока данные пространственные заряды могут привести к тому, что максимальная изоляция в определенных местах будет превышена, в результате чего образуются т.н. электрические деревья (триинги). В результате чего изоляция безвозвратно разрушается, и полный отказ становится лишь вопросом времени.

Многочисленные неполадки пластиковой оплетки после проведения испытаний напряжением постоянного тока подтверждают данные выводы. В связи с этим несколько лет назад была внедрена новая технология тестирования пластиковой оплетки.

Сегодня испытания с очень низкой частотой (VLF) заменили испытания напряжением постоянного тока, испытания с очень низкой частотой подходят и для кабелей с композитнопропитанной изоляцией. Тестирование высоковольтных проводов с частотой 0.1 Гц было закреплено как альтернатива испытанию напряжением постоянного тока в Европейском унификационном соглашении CENELEC HD 620 S1 для пластиковой оплетки и CENELEC HD 621 S1 для бумажно-пропитанной и композиционно-пропитанной оплеток.

Рекомендуемые тестирования после установки кабелей (если необходимо).

Отрывок из CENELEC HD 621 S1, часть 5, пункт С (соответствует немецкому стандарту DIN VDE 0276-620).

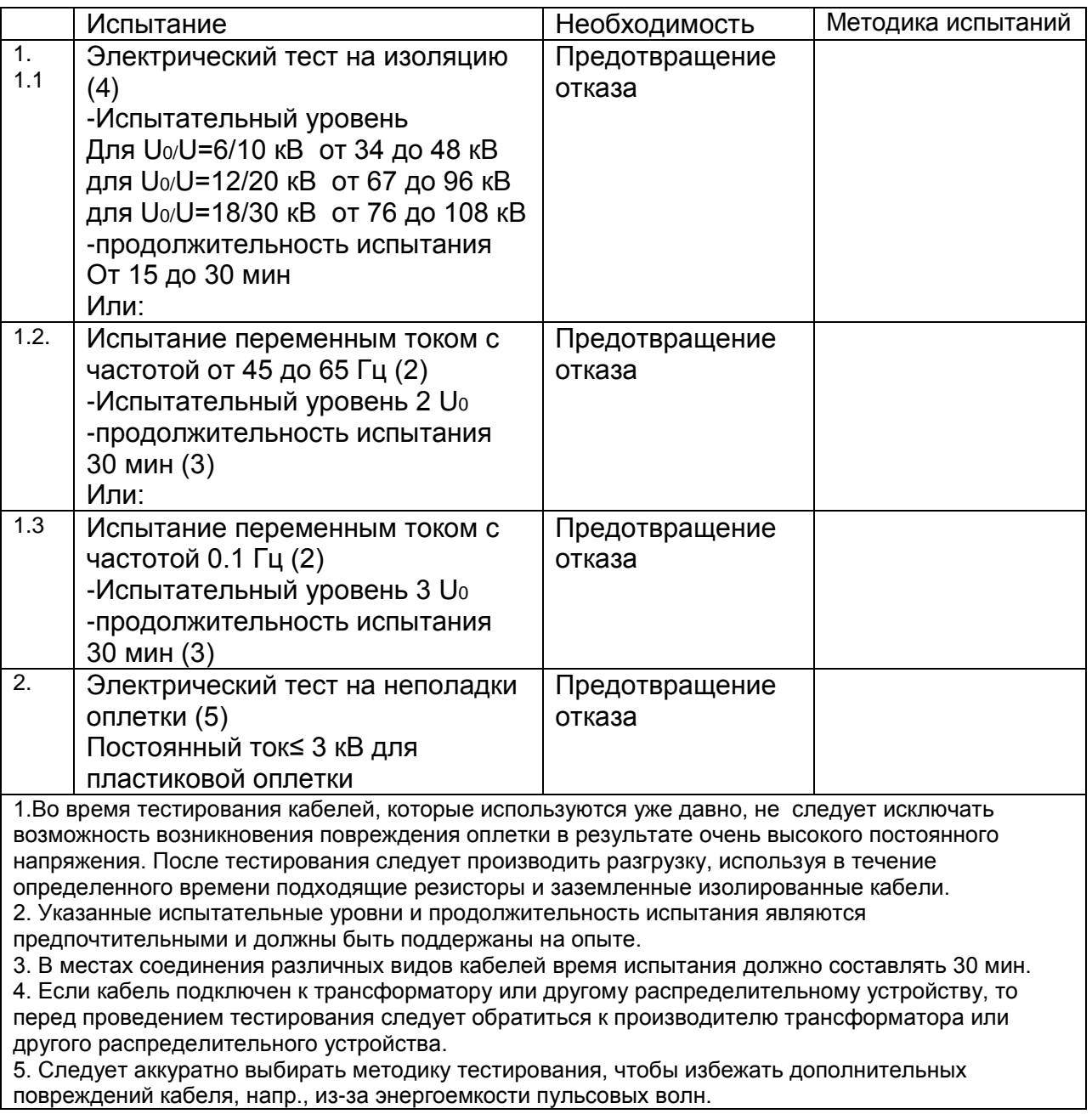

На кабели с СПЭ изоляцией напряжением 6 - 10 - 35 кВ испытания проводят на основании инструкции УП-Б-1 «По испытаниям кабельных линий, оборудования распределительных устройств, защитных средств и определению мест повреждений на кабельных линиях»

разработанной ОАО «Московской городской электросетевой компанией» и утвержденной 27 октября 2006г., а также в соответствии с рекомендациями заводов-изготовителей кабеля.

В соответствии с инструкцией, испытание кабелей с СПЭ изоляцией напряжением 6 - -10 - 35 кВ проводится трехкратным повышенным фазным напряжением сверхнизкой частоты -  $3xU_0$ , при этом, чтобы испытать кабель напряжением 10 кВ необходимо приложить испытательное напряжение, которое вычисляется по формуле *U*ном / 1,73 х 3 = 17,3 кВ, частотой 0,1Гц. Чтобы испытать кабель напряжением 35 кВ необходимо приложить испытательное напряжение =60кВ частотой 0,1 Гц.

Испытание наружной оболочки кабельной линии с СПЭ изоляцией проводится напряжением постоянного тока 10кВ в течение 10 минут перед включением кабельной линии в эксплуатацию и периодически 1 раз в 2,5 года.

Учитывая выше описанное, система HVA-60 позволяет полностью эффективно испытывать высоковольтные кабели с СПЭ изоляции на 6, 10 и 35 кВ на сверхнизкой частоте 0,1Гц.

Система диагностики HVA-60 с модулем PD60 позволяет эффективно проводить диагностику кабельной линии с СПЭ изоляцией путём измерения частичных разрядов, что помогает проверить правильность монтажа кабеля, соединительных и концевых муфт на кабельных линиях напряжением до 110 кВ перед включением кабельной линии в эксплуатацию.

Вычисление испытательного трехкратного фазного напряжения для синусоидального СНЧ - 3xU<sub>0</sub>

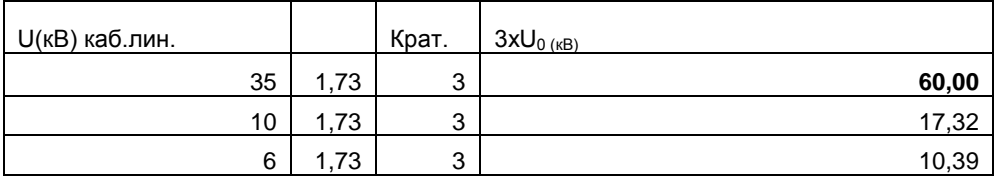

Пересчет амплитудного в действующее значение для синусоидального напряжения

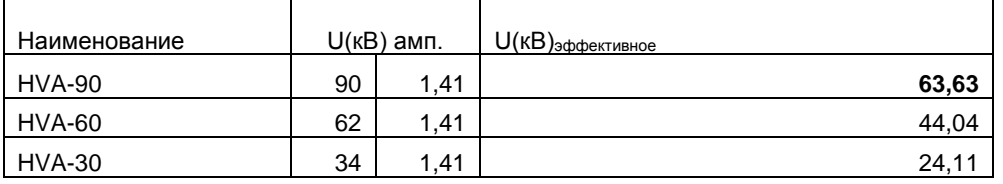

Пересчет амплитудного в действующее значение для переменного напряжения типа Прямоугольник

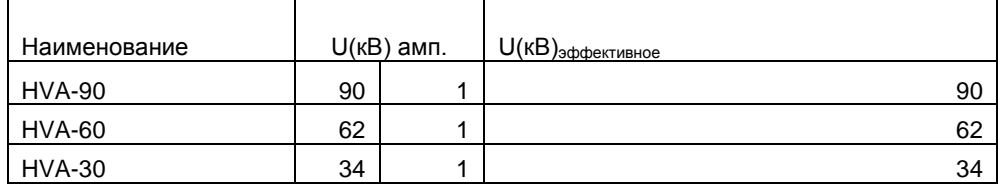

### **Достоинства установки**

Главное достоинство подобных установок состоит в том, что их легко транспортировать, благодаря их компактным размерам и небольшому весу, что особенно удобно при использовании в полевых условиях. Благодаря компактности, данные устройства можно легко перевозить по стране. Кроме того, их можно использовать в неблагоприятных погодных условиях благодаря брызгонепроницаемой поверхности.

# *Комплект поставки*

Позиции, включенные в комплект поставки установки HVA, перечислены ниже:

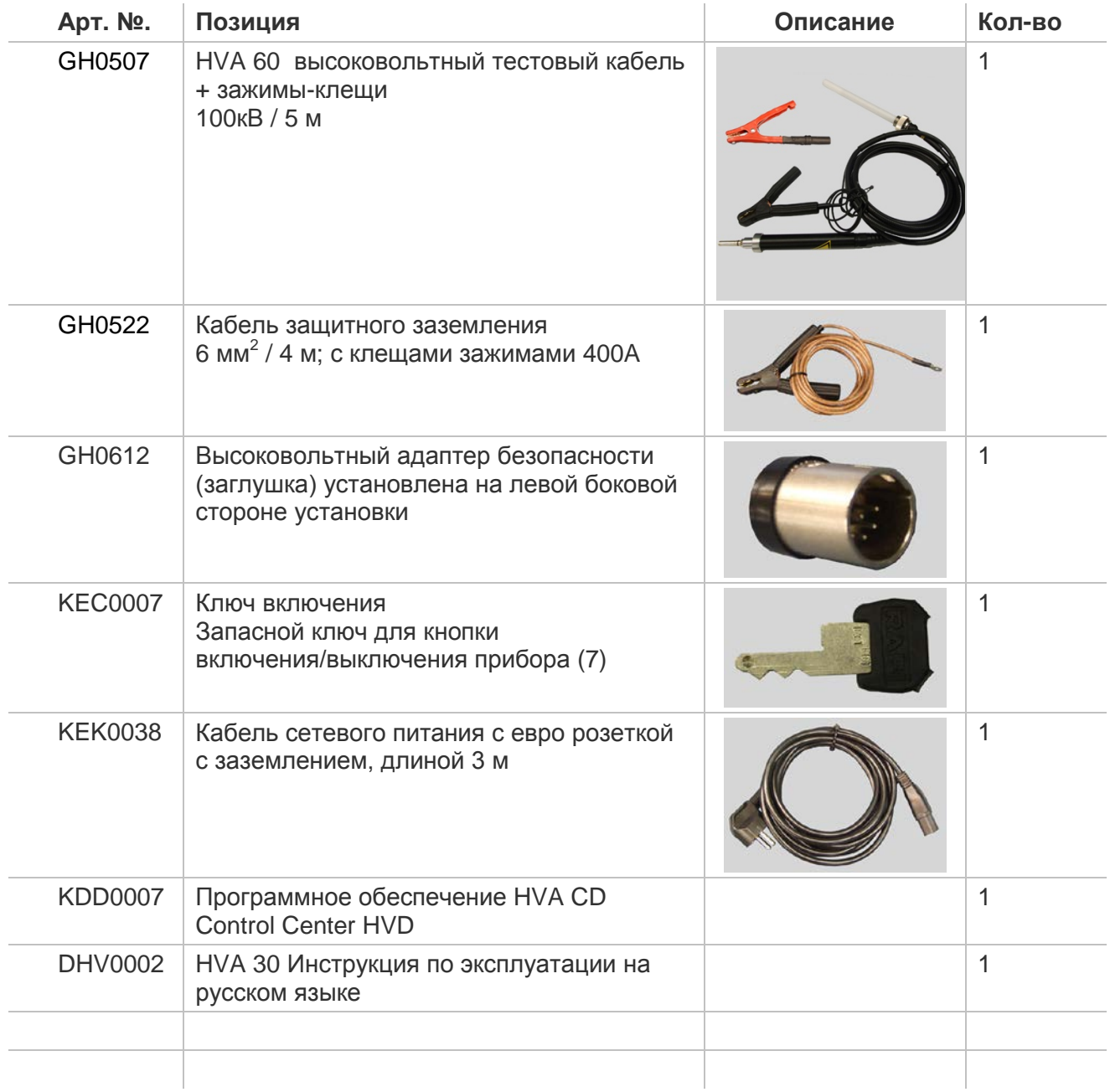

# *ЗАМЕЧАНИЕ*

## **В стандартный комплект поставки не включены :**

Кабели для дистанционного управления прибором и внешние предупредительные лампы. Технические нормы для кабелей:

- Витая пара; 600 В;
- $\bullet$  1 мм<sup>2</sup>
- 2х 5-полюсный кабель
- Технические нормы для ламп:
- Mакс. 1.2 Вт
- Рекомендуемый цвет: красный, зеленый

# **Безопасность:**

3.12. Прибор имеет защиту от возможного короткого замыкания и скачков или дрожания напряжения в сети питания .

- 3.13. Дисплей и светодиоды отображают все важные функции, включения, наличие или подачу высокого напряжения.
- 3.14. Безопасная, легкая в использовании кнопка аварийного отключения прибора на передней панели установки.

3.15. Удаленное аварийное выключение прибора при помощи дополнительно подключаемой педали для ноги. (поставляется по дополнительному заказу)

3.16.

Установка имеет встроенную автоматическую систему разрядки емкости тестируемого объекта , после окончания теста, а также систему защиты прибора от возможного , повреждения остаточным напряжением.

3.17. Защитный замок для блокировки прибора.

3.18. Начальное предварительное тестирование образца пониженным напряжением для проверки возможных дефектов тестируемой установки.

3.19. Индикатор внешнего напряжения до 15кВ действ. Информирование о наличии высокого напряжения на образце тестирования до 15кВ. Установка автоматически предупреждает о наличии напряжения до 15кВ включительно звуковым сигналом, информации на дисплее и миганием красного светодиода на передней панели установки.

# *4. Спецификация:*

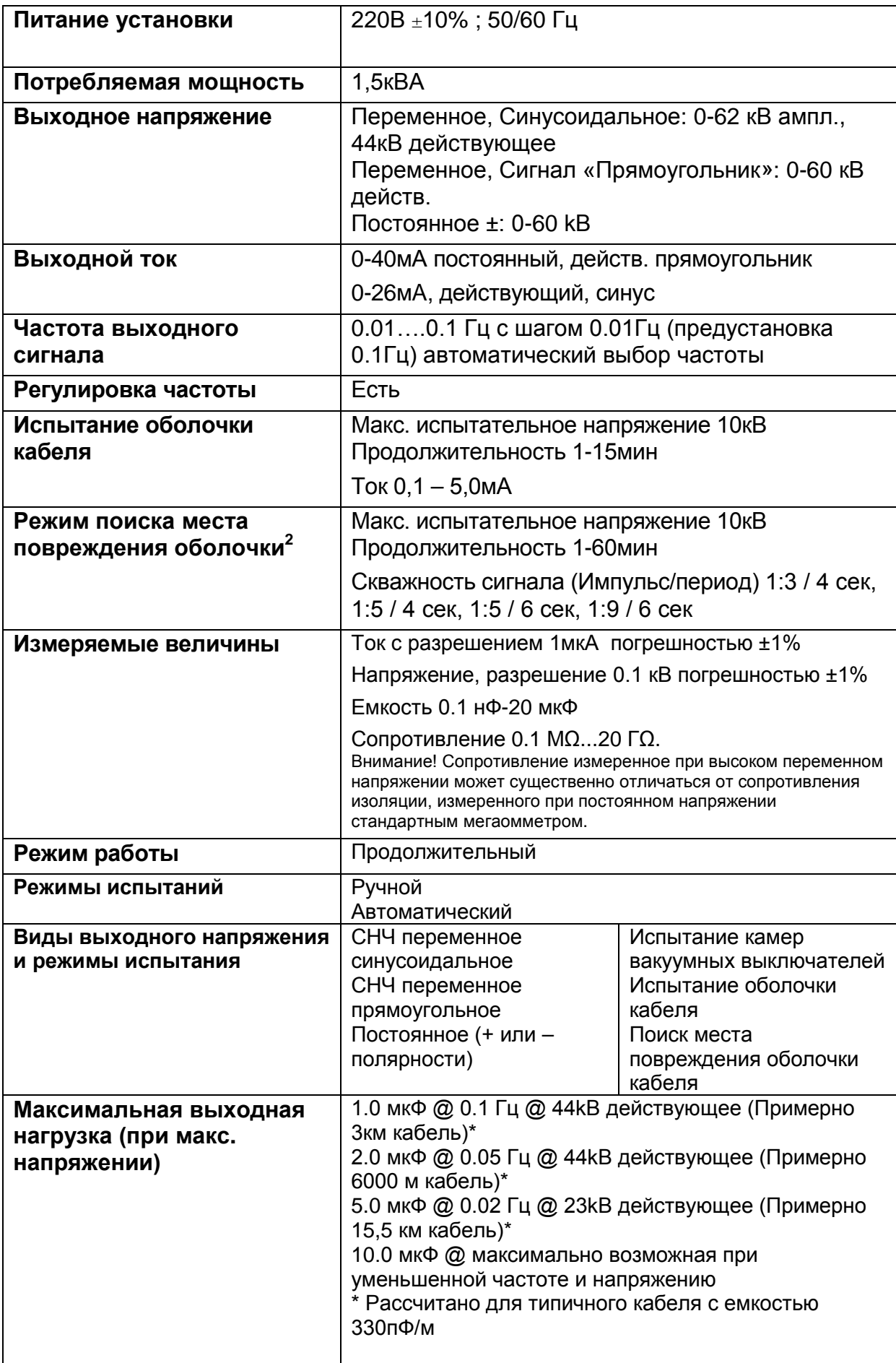

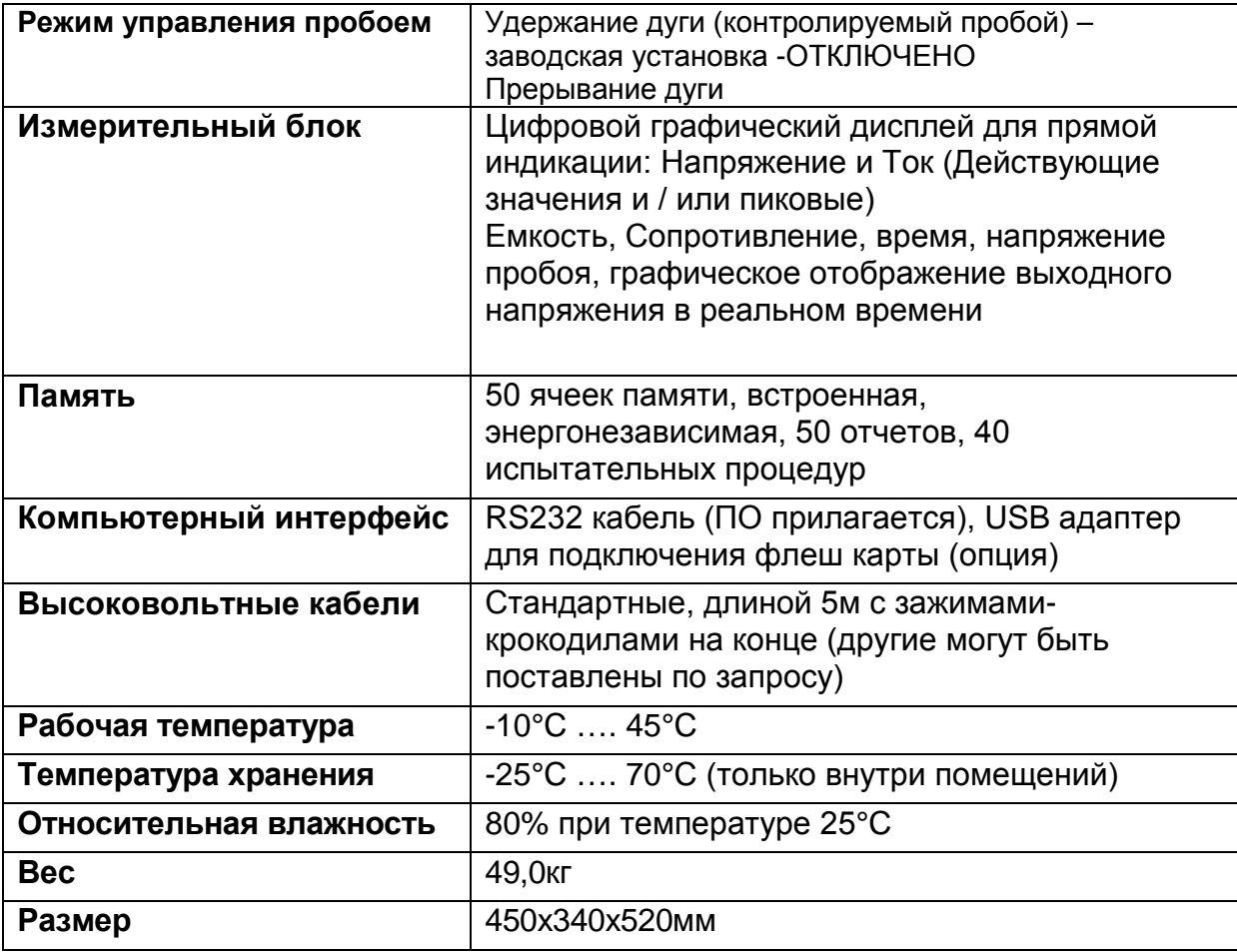

<sup>1</sup>Технические характеристики актуальны на момент печати руководства и могут быть изменены компаниейпроизводителем без дополнительного согласования .

<sup>2</sup> Совместно с комплектом-локатором (не входит в комплект поставки)

#### **Испытания оболочек кабелей**

Испытания оболочек кабелей выполняются для обнаружения повреждений оболочек. Для этого используется испытание напряжением постоянного тока в соответствии с Европейским стандартом (см. приведённую выше таблицу).

#### **1.3 Определение местоположения дефектов оболочек**

В комбинации с любым универсальным локатором, высоковольтная установка HVA30 может быть использована для точного определения мест повреждений оболочки. Для этого сначала прикладывается периодическое напряжение (см. диаграмму, приведённую ниже), после чего определяется место повреждение оболочки кабеля при помощи локатора.

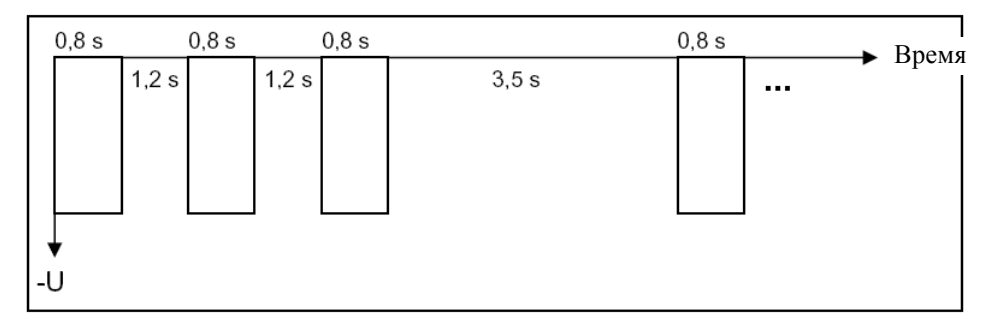

# Внешний вид

# *Элементы управления*

**Левая боковая панель Передняя панель Правая боковая панель**

Все элементы управления и подсоединений расположены на 3 панелях.

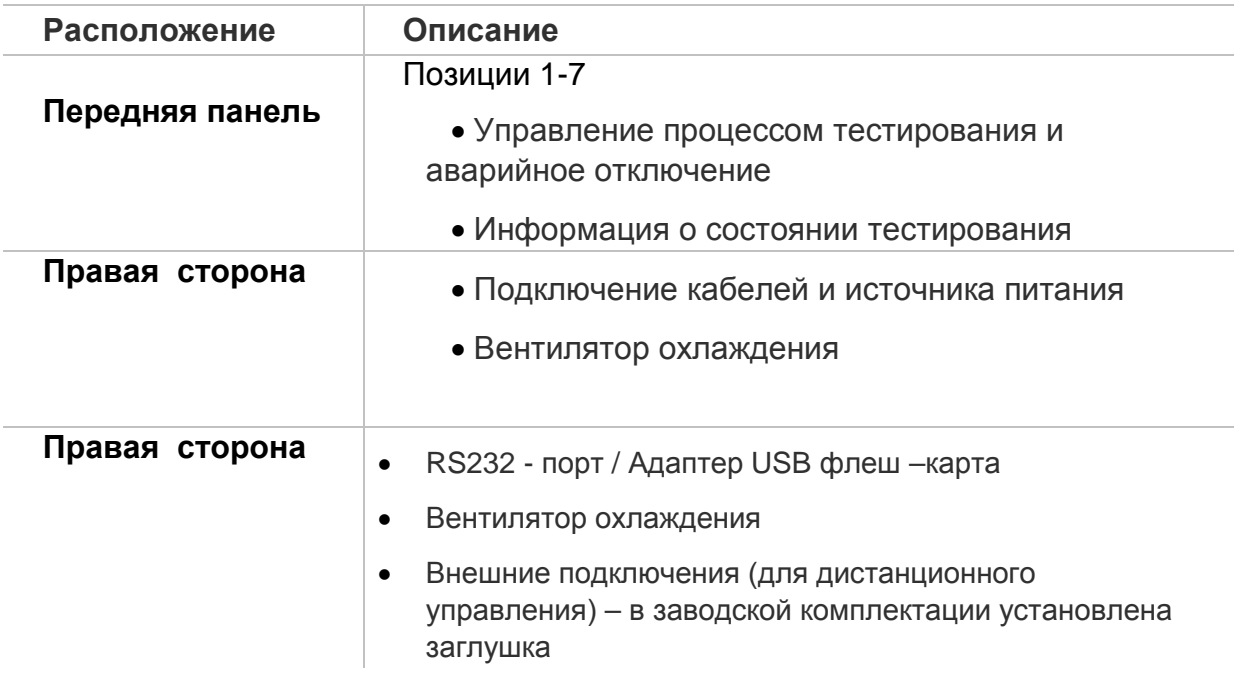

# *5. Описание передней панели прибора:*

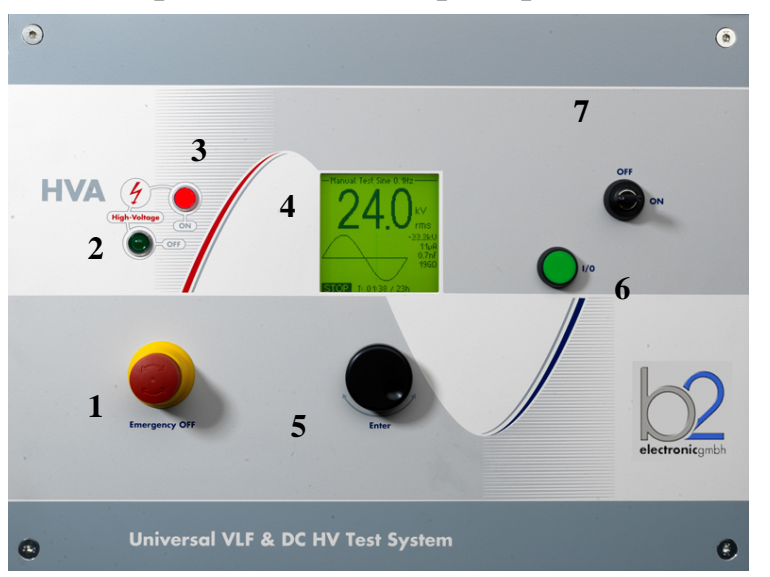

Рис 1:

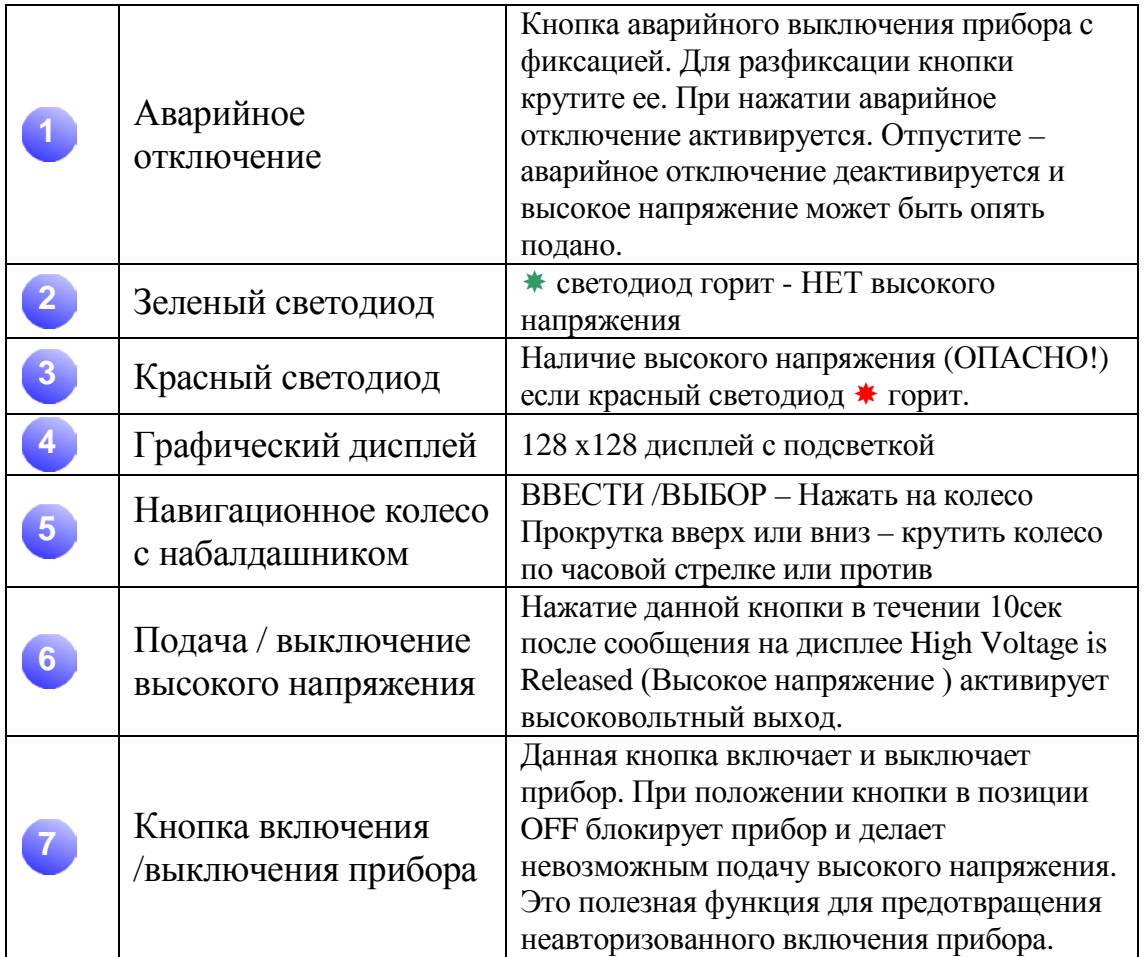

# *Боковые панели, описание:*

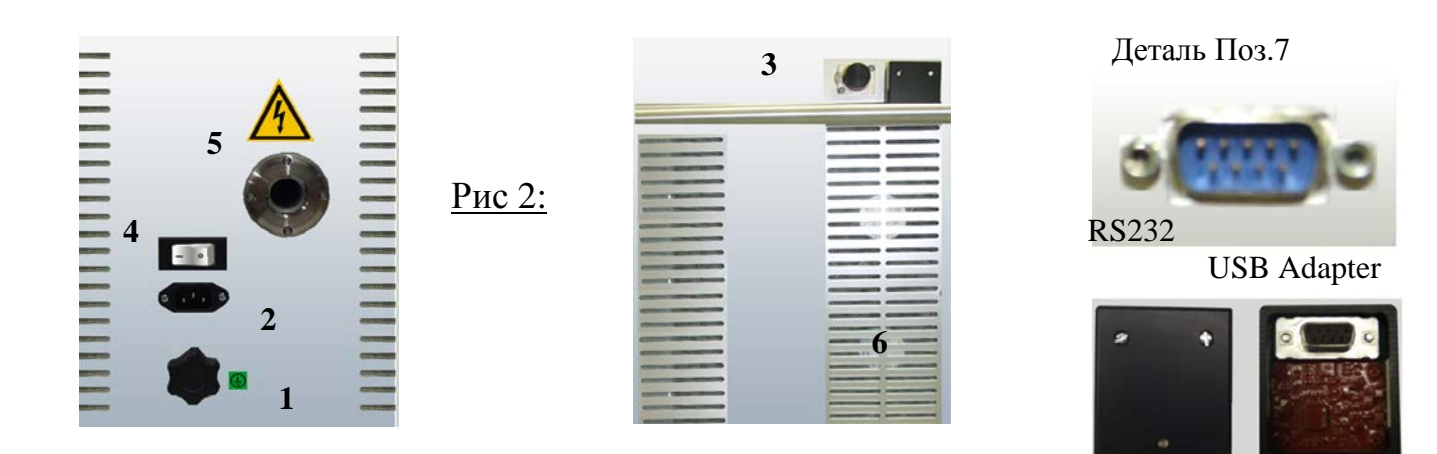

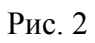

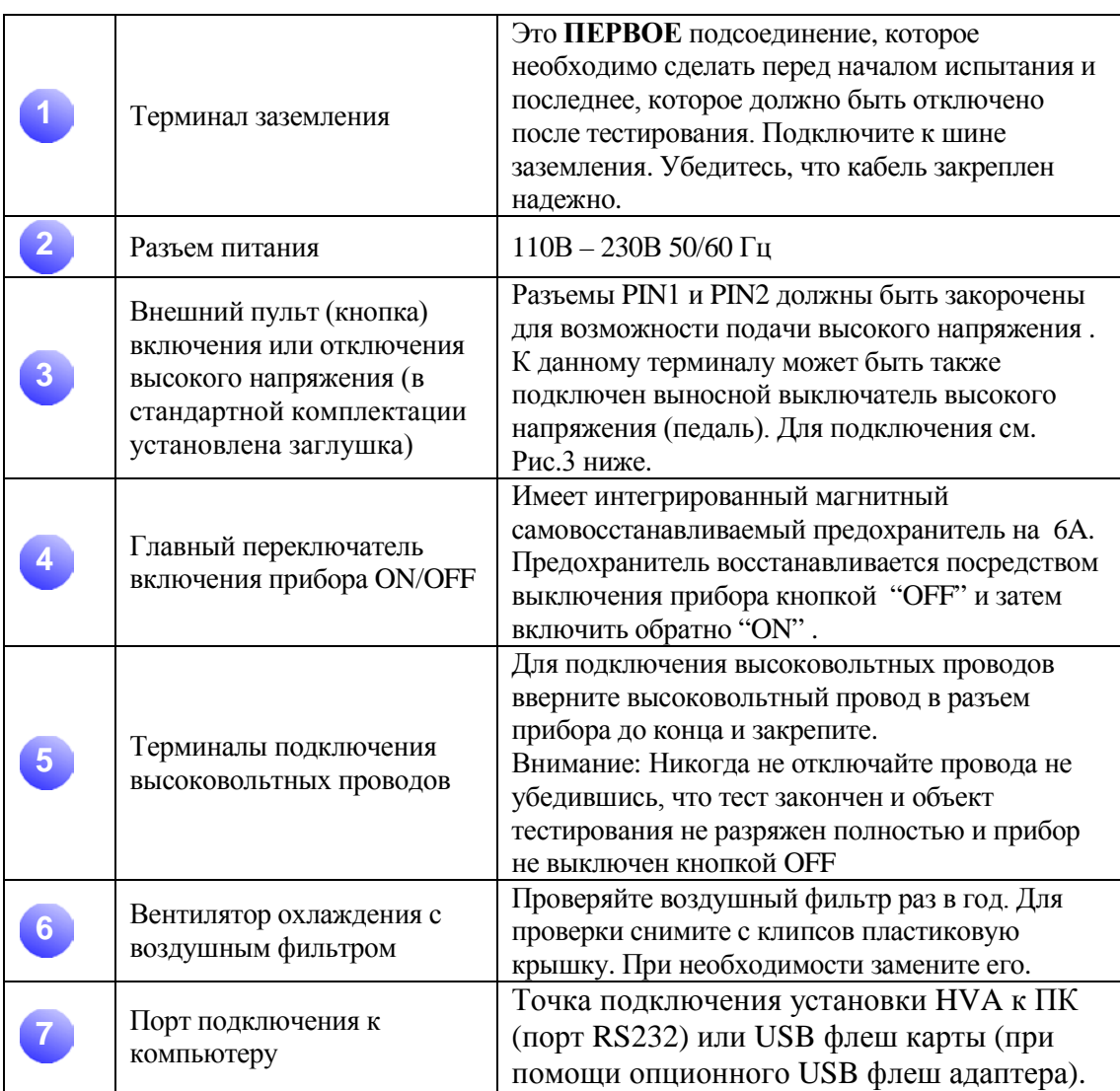

# **Схема разъема для подключения внешнего аварийного выключателя высокого напряжения**

Данный разъем предназначен для подключения удаленного аварийного выключателя высокого напряжения. Соединение должно быть сделано проводом, рассчитанным на напряжение не менее 600В, толщиной более 1мм2 витая пара (не входит в стандартный комплект поставки прибора). Заглушка (с закороченными контактами PIN1 и PIN2) поставляется в комплекте с установкой (установлена на боковой стороне прибора) на случай если пользователь не использует удаленный аварийный выключатель высокого напряжения. При удалении заглушки подача высокого напряжения установкой БЛОКИРУЕТСЯ.

Контакты PIN 1 и PIN2 должны быть закорочены для возможности подачи высокого напряжения.

Внешняя лампочка на 12В может быть подключена к контакту PIN5 (рекомендовано использовать красную лампу, показывающей наличие высокого напряжения) и к контакту PIN 6 (рекомендовано использовать зеленую лампу, показывающей отсутствие высокого напряжения). Обе лампы питаются напряжением 12В напрямую от установки и обе лампы должны быть заземлены через контакт PIN 7. Макс ток при 12В составляет 100мA , что означает, что нельзя использовать лампы, мощностью более 1.2 Вт.

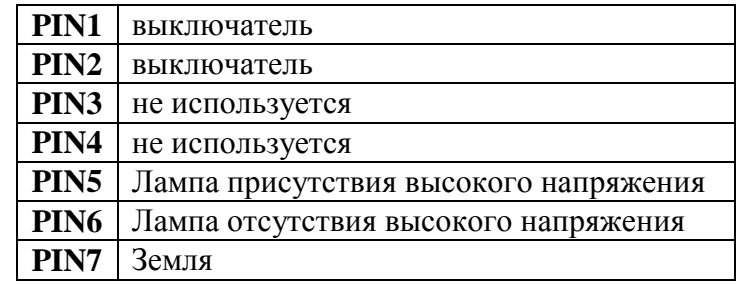

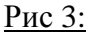

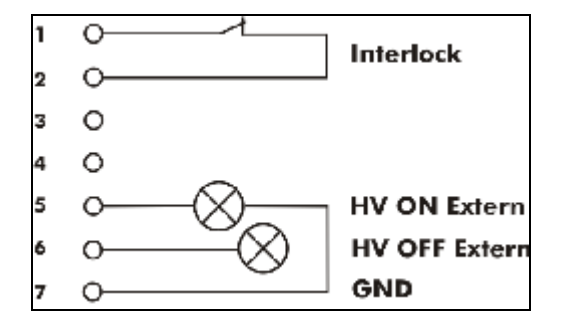

# Термины:

Описание нескольких основных понятий используемых в данной инструкции:

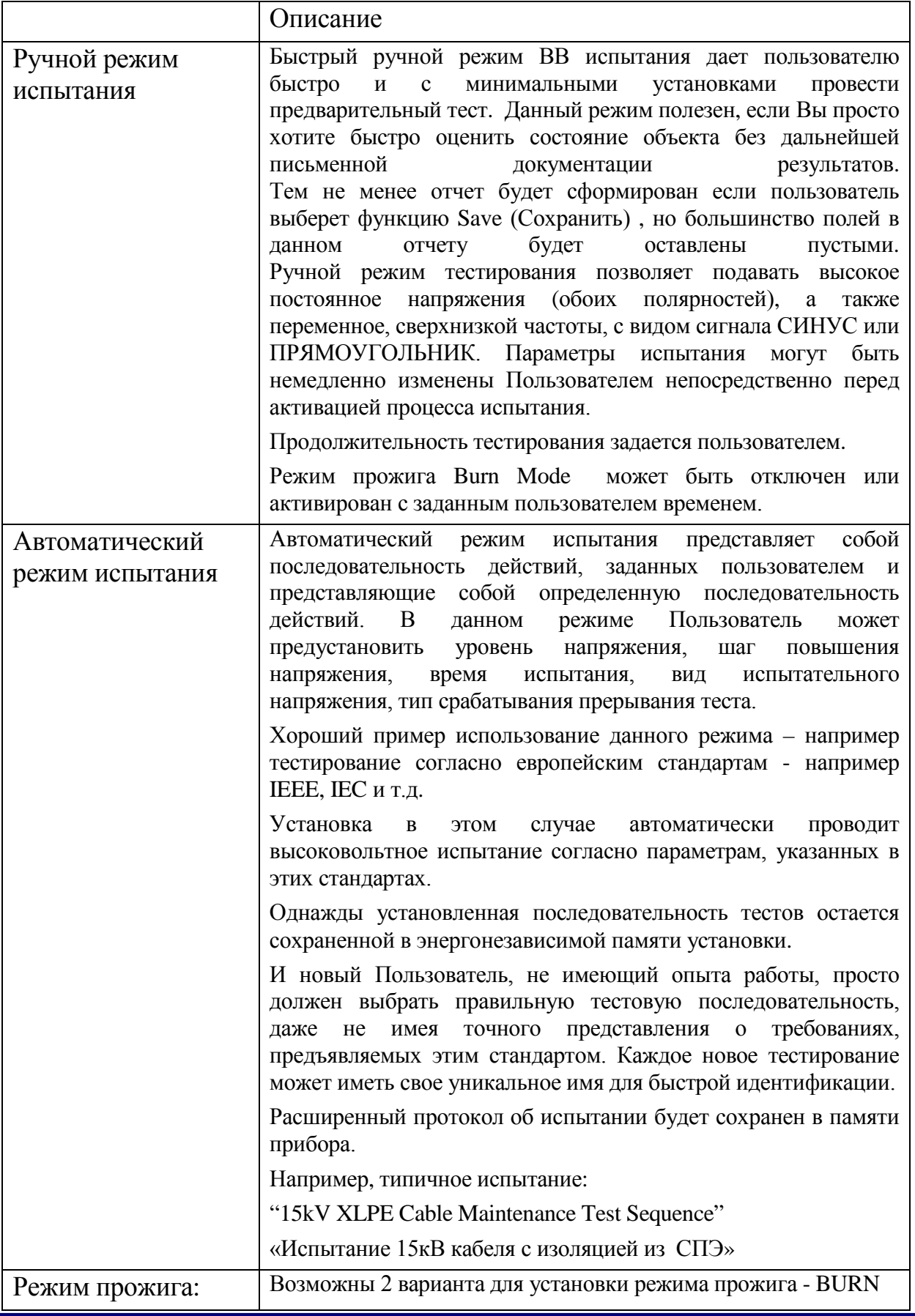

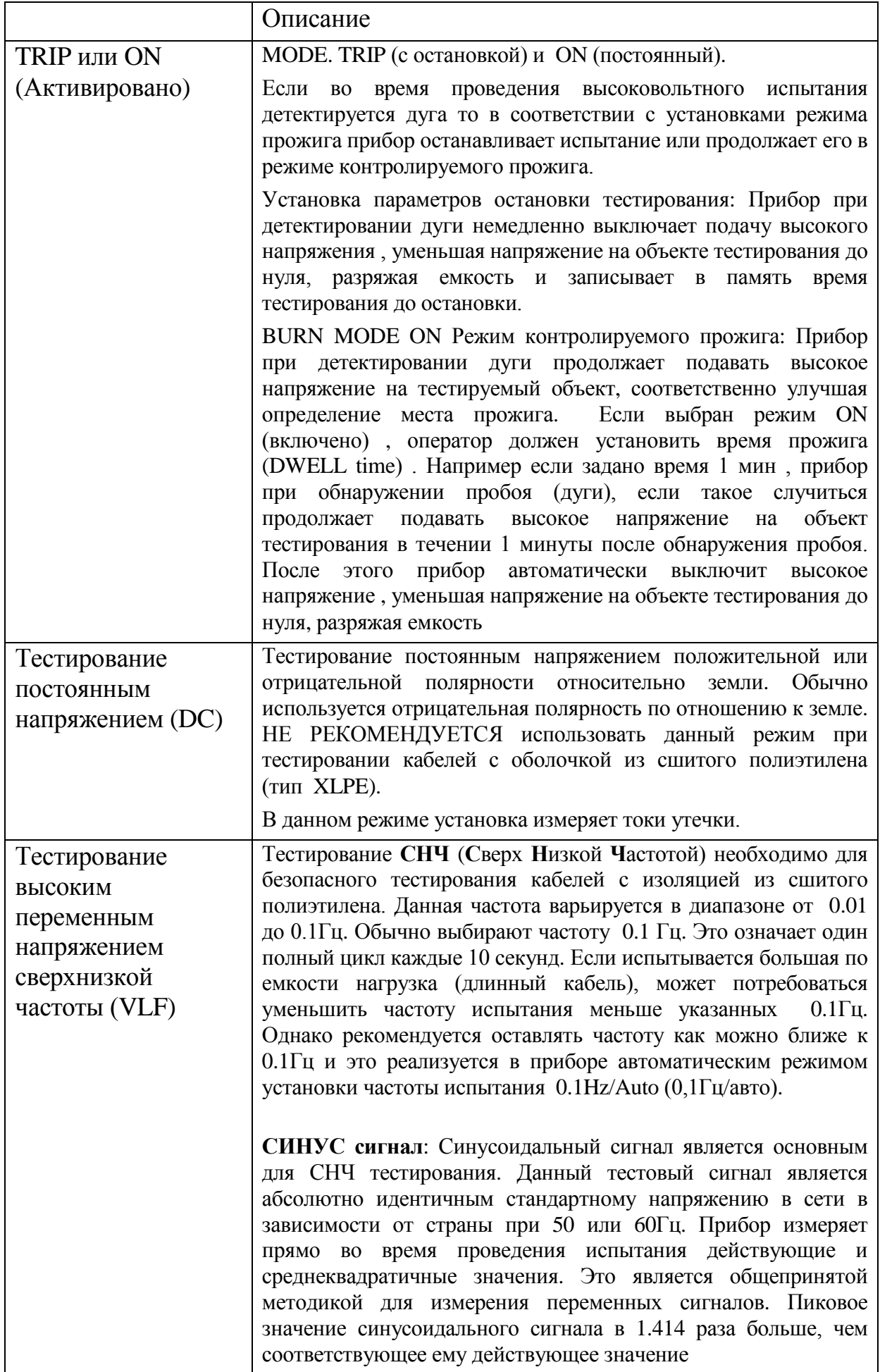

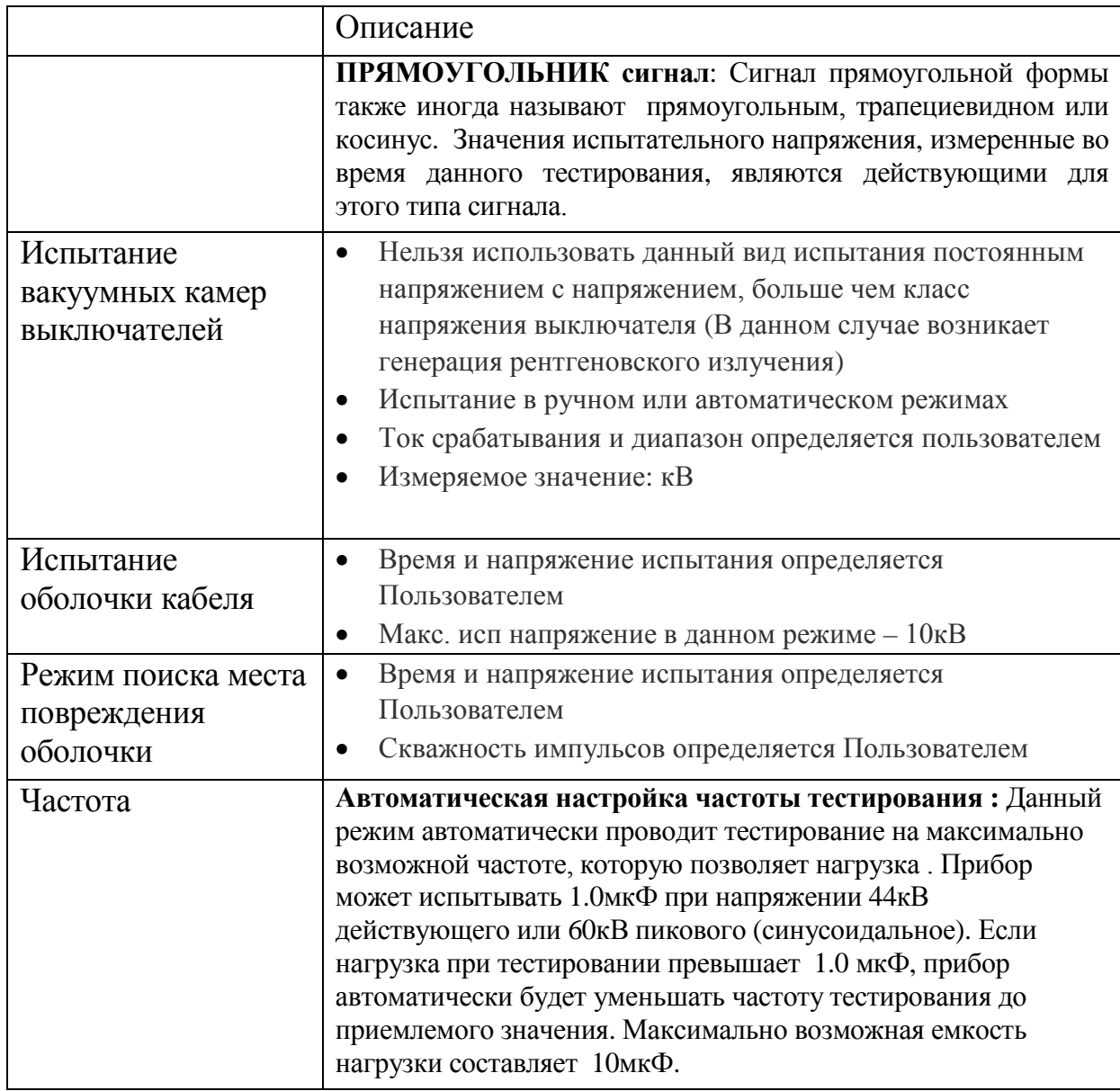

# **Режим поиска места повреждения оболочки кабеля**

Высоковольтную установку HVA60 можно использовать для выявления места повреждения в оболочке кабелей совместно с любым универсальным устройством обнаружения. Для этих целей используется периодическое напряжение (см. рис) - генератор высоковольтных импульсов различной скважности. Нахождение мест неполадок в оплетке можно проводить при помощи универсального устройства обнаружения.

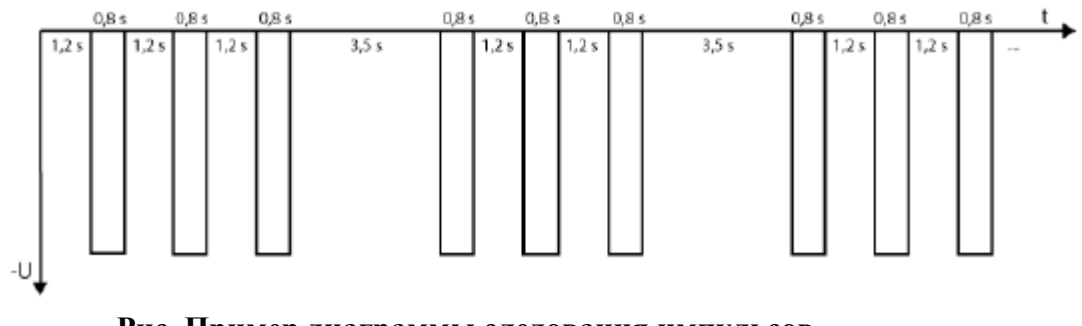

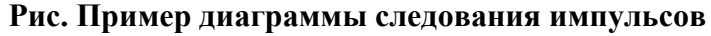

## **Компьютерный интерфейс**

Установка HVA имеет встроенную энергонезависимую память, в которой может сохранять до 50 отчетов и 40 тестовых последовательностей.

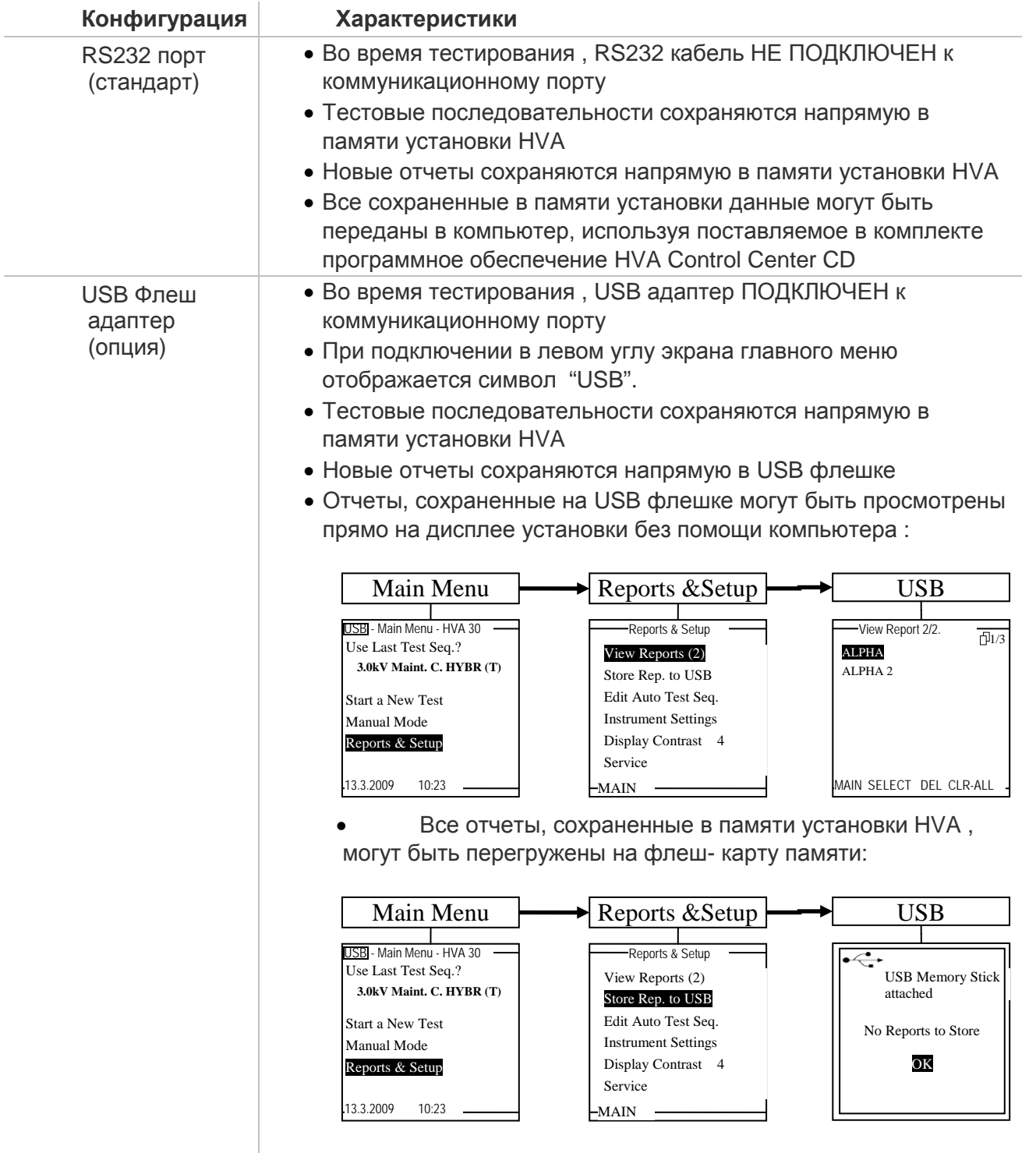

# 6. *Подключение установки:*

Безопасность работы установки требует обратить особое внимание к заземлению установки. Установка HVA подключается к кабелю (или другому объекту тестирования) в 3-х точках. Очень важно чтобы эти подключения были сделаны корректно, надежно, безопасно и в правильной последовательности.

Кабель сетевого питания **110/220В** должен быть подключен к точке 2 на Рис.2. Пока не включайте установку. Если прибор включится автоматически (если тумблер включения находился в положении ON - ВКЛЮЧЕНО) , то просто выключите его, переведя тумблер в положение OFF (Позиция 4 на Рис 2, стр 17). Всегда предпочтительно использовать заземленный источник питания. При использовании опционного блока питания AC Power Pack, подключите данный источник питания межблочным кабелем с установкой HVA. Нет необходимости отдельно заземлять данный источник питания, так как это уже сделано внутренне через установку посредством ее заземления.

Кабель заземления должен быть подключен к установке HVA в точке 1, как показано на Рис. 2, стр. 17. Другой конец кабеля заземления должен быть подключен к точке заземления объекта тестирования. В случае тестирования кабеля, это будет заземленная концентрическая нейтраль / точка заземления кабеля или стационарная шина заземления. См. Рис. 4, стр. 24.

Высоковольтный провод состоит из 2 частей – красная – высоковольтный проводник и черная часть, которая должна оставаться заземленной. Черная часть высоковольтного провода внутри прибора соединена с шиной заземления установки HVA, которая расположена в точке 5 Рис. 2, стр. 17.

Подсоедините высоковольтный провод к установке к высоковольтному терминалу установки, убедитесь в надежности подсоединения.

Потом подсоедините другой конец высоковольтного кабеля к тестируемому объекту. Для этого Вам необходимо подключить черный конец высоковольтного кабеля к точке заземления объекта тестирования. Красный конец высоковольтного кабеля должен быть подключен к центральной жиле (проводнику) тестируемого кабеля. В случае тестирования кабеля это будет центральный проводник кабеля. См ниже Рис 4, стр. 24. Подключение высоковольтных проводов должно быть сделано и проверено перед началом каждого теста. После того как оно сделано можно начинать тестирование.

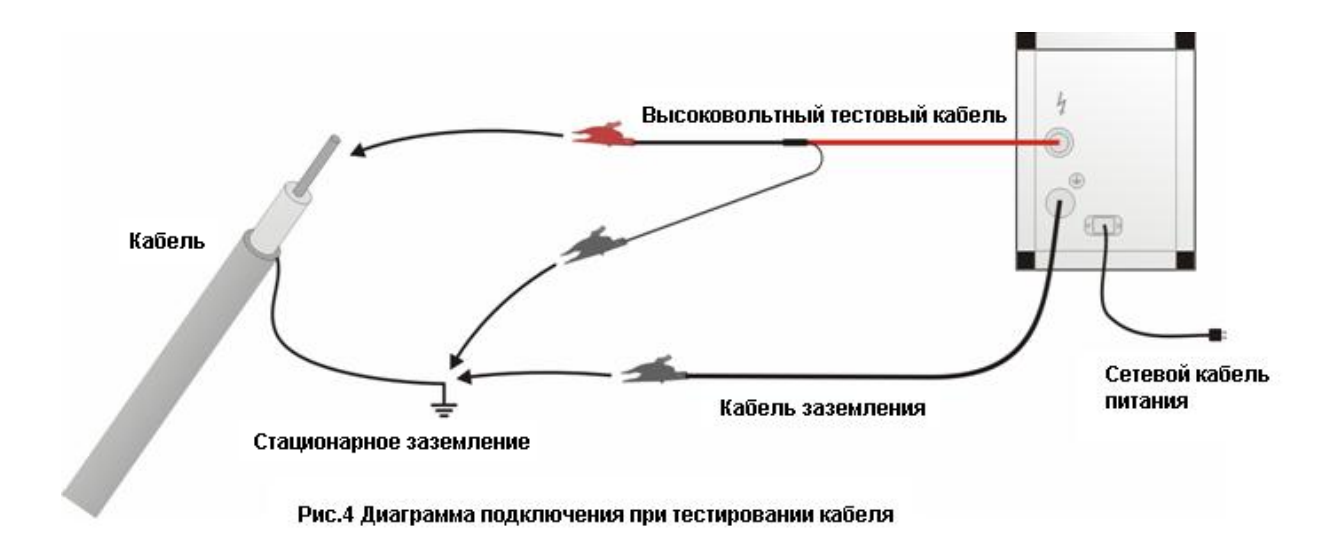

Замечание: Кабель заземления может быть зеленым с желтыми полосами кабелем или плетеной дорожкой из меди.

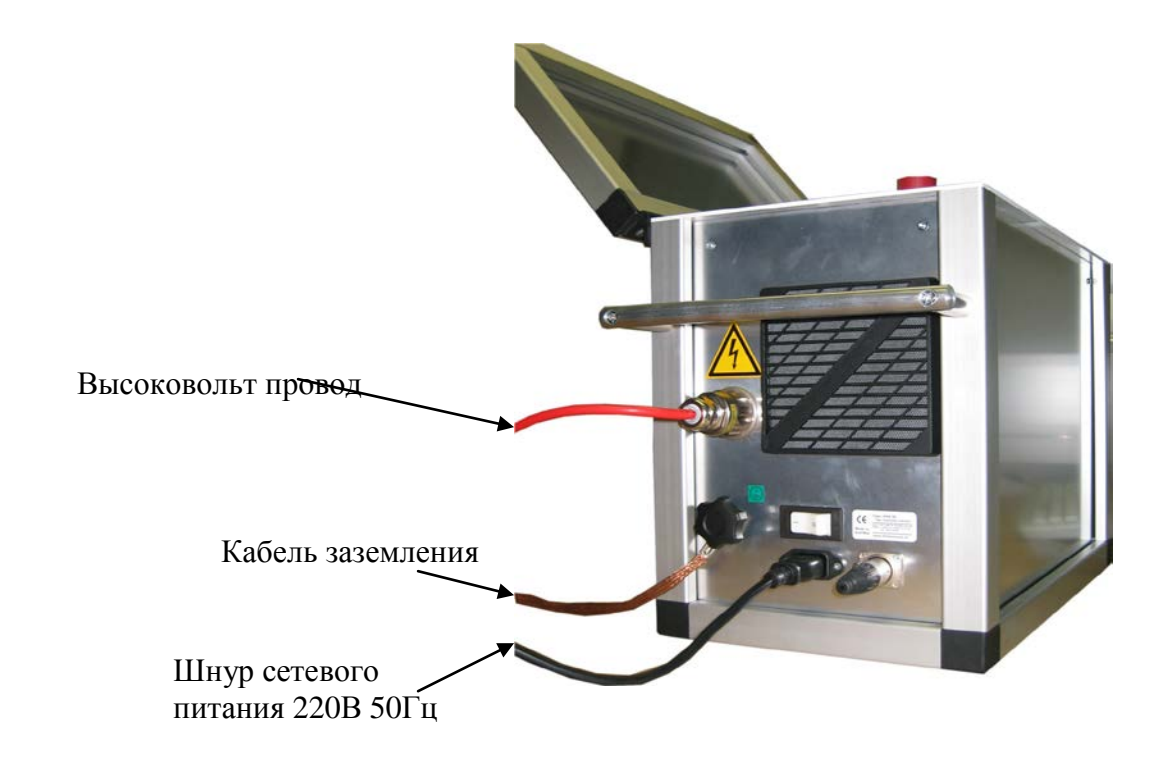

Диаграмма подключения для испытания оболочки и поиска места повреждения оболочки

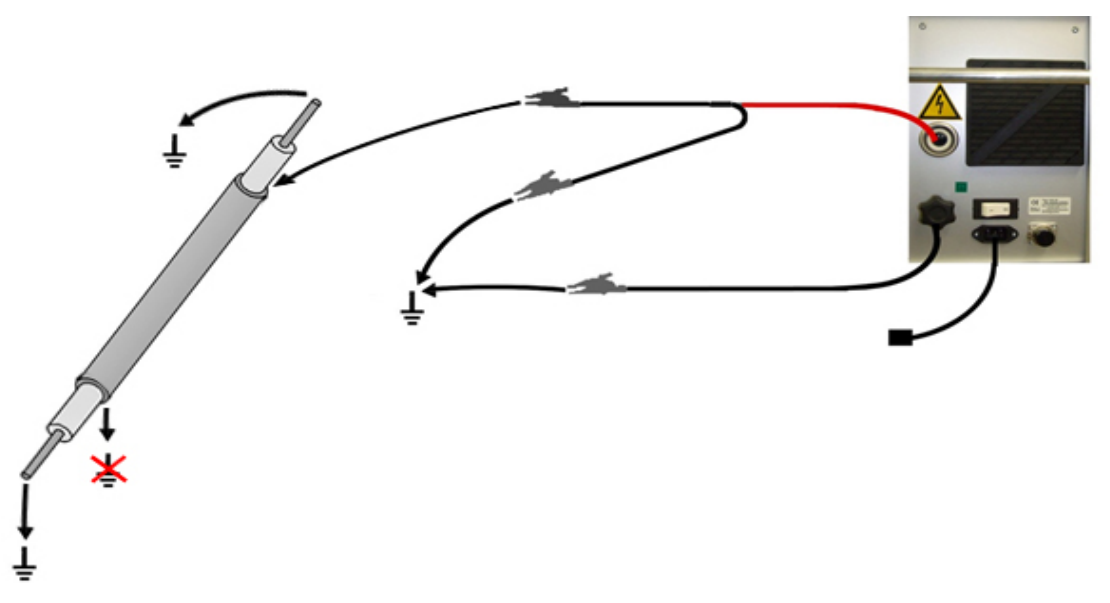

# *7. Интерфейс пользователя:*

# **Навигация по прибору**

Навигационное колесо позволяет пользователю выбрать или изменить пункты меню, показанные на экране дисплея установки HVA.

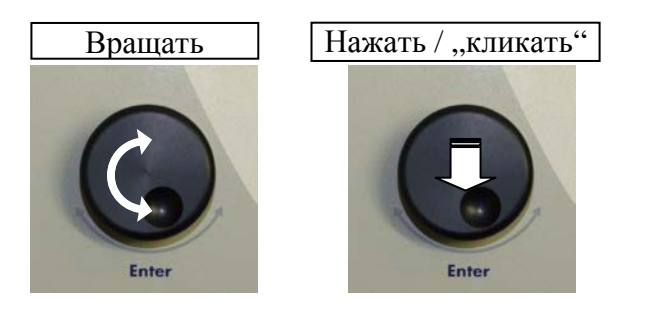

- Чтобы перейти к другому пункту в списке меню или в любую другую область, отображаемую на экране дисплея - **Вращение навигационного колеса.**
- Чтобы просмотреть опции или изменить значение, отображаемое в активной области - **Вращение навигационного колеса.**
- Чтобы выбрать отмеченную опцию или подтвердить ввод заданного значения Нажать на колесико/ "кликать"

Контрастность экрана дисплей может корректироваться. Настройка "Контрастности дисплея" находится в разделе меню "Отчеты и установки".

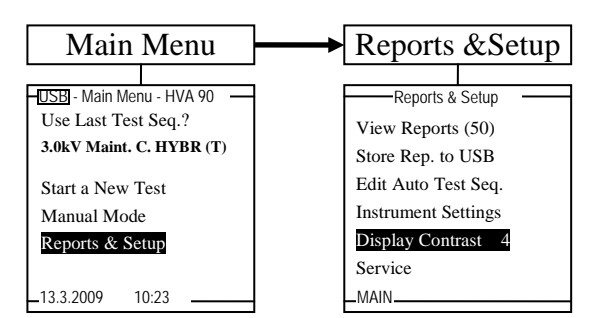

- Наименьшее значение "1", относится к наиболее светлому фону.
- Наибольшее значение "10" относится к самому темному фону.  $\bullet$

Для выбора нажмите/"кликайте" навигационное колесо (5) до выделения пункта "контрастность дисплея". Поверните регулятор для изменения значения. Кликните для того, чтобы ввести новое значение.

# Установки прибора

Установки НVА должны быть созданы перед первым использованием и могут быть изменены в любое время после этого. "Установки прибора" можно найти в пункте меню "Отчеты и установки".

Для выбора крутите навигационное колесико и для подтверждения выбора нажимайте на него (похоже на использование компьютерной мыши).

Описание символов помощи при вводе информации

- Клавиша Backspace стереть слева от курсора  $\lt$
- **Space Пробел**
- Принять значение поля и выйти  $\overline{\mathbf{X}}$

Можно вводить и цифры (0,1,2....) и латинские буквы (АВС...). Некоторые поля из за своих особенностей не могут иметь цифры или буквы (например поле времени). Поворотом колесика пользователь может увидеть все доступные для этого поля знаки.

Через главное меню (Main menu), переходом в подменю установок (Reports and Setup), а далее в подменю Instrument setting (установки прибора) можно установить русский язык меню установки если он существует для данной модели. (Изначально меню установки на английском языке)

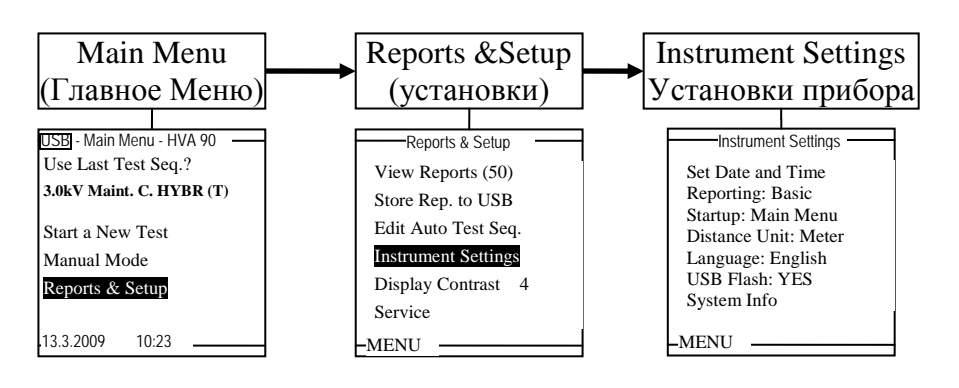

# **Прерывание процесса испытания или тестирования**

После того как испытания начались, Пользователь может прервать работу установки в любое время различными способами, в зависимости от ситуации:

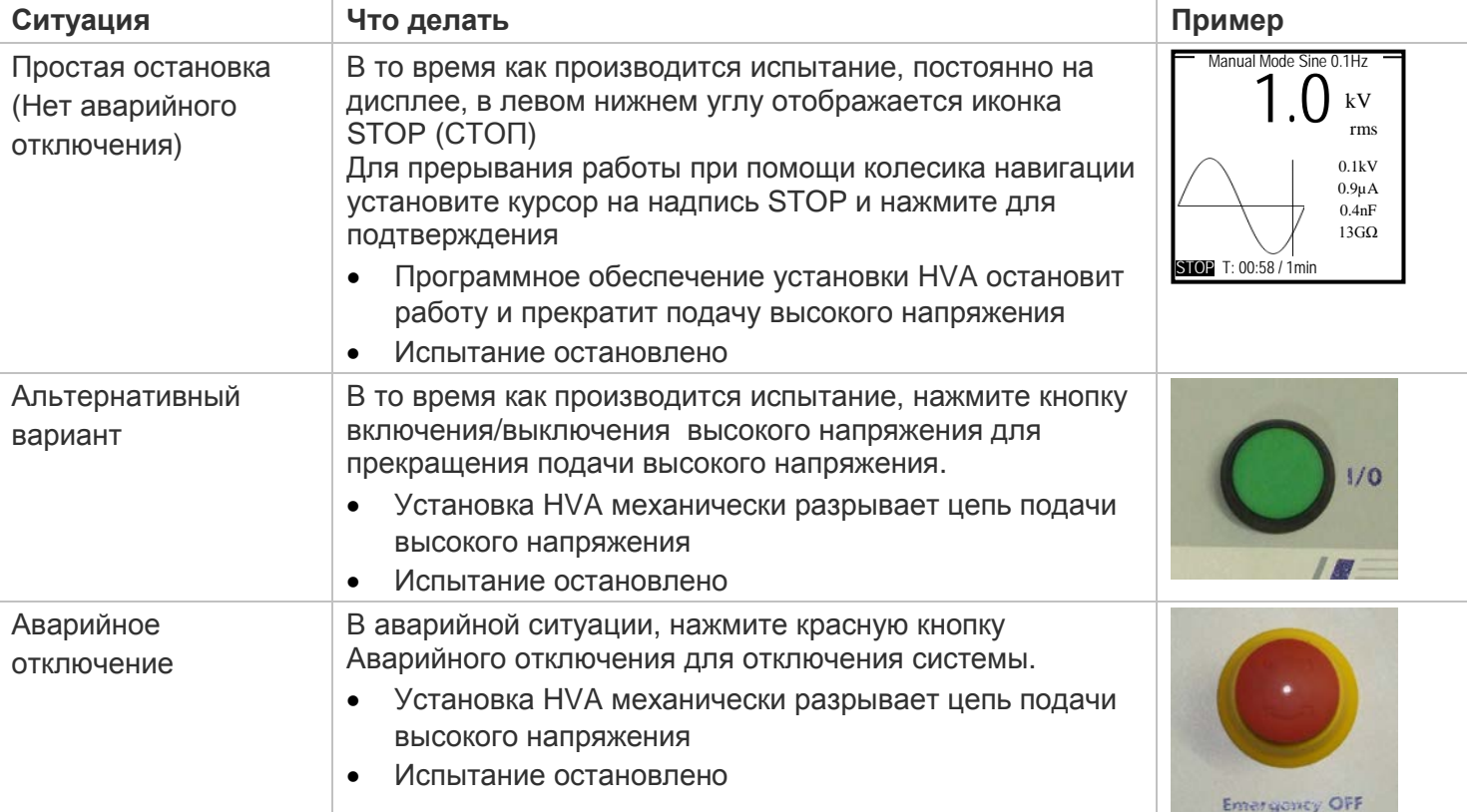

После прерывания испытания по воле Пользователя, на дисплее появляется сообщение, что испытание было прервано Пользователем «Interrupted by the user":

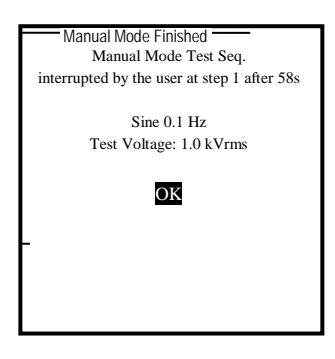

# 8. *Быстрое испытание в ручном режиме:*

После того как электрические соединения сделаны и проверены, включите прибор ON. Оба тумблера (на боковой панели прибора On/off тумблер и тумблер на лицевой панели должны быть в положении ON. После небольшой паузы (загрузка прибора и самопроверка) на дисплее установки появится главное меню.

В нижеследующей схеме отображена общая последовательность операций при

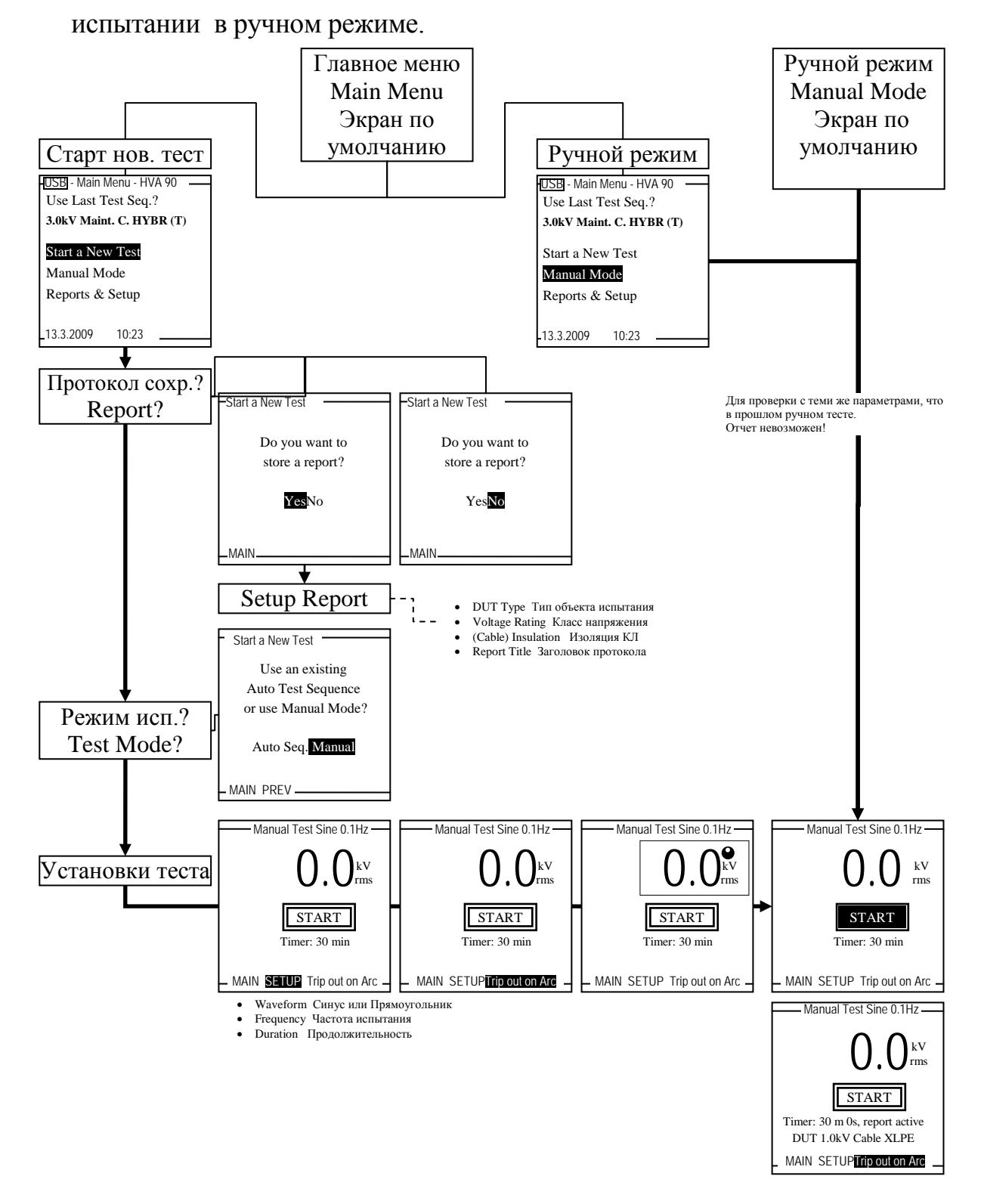

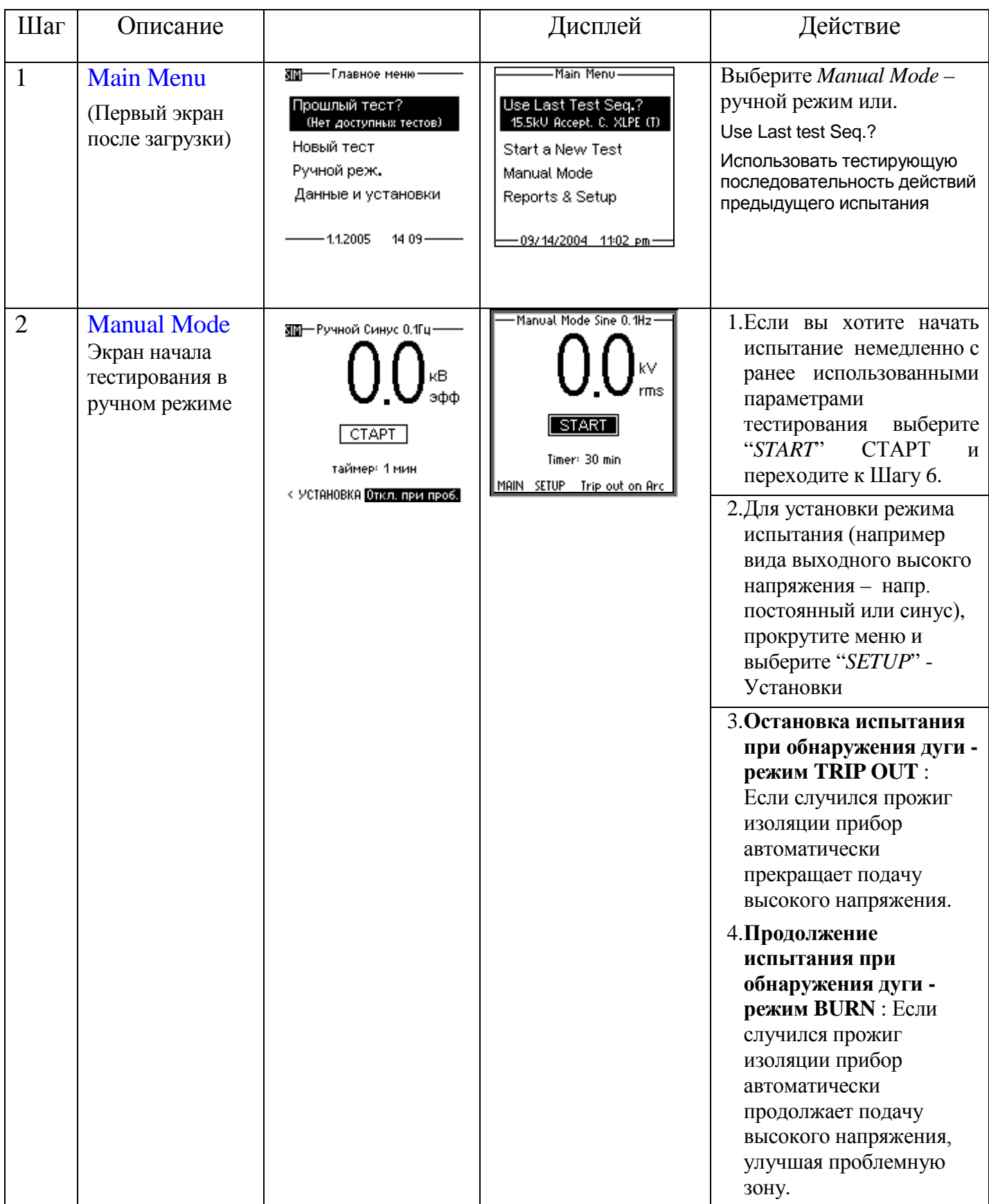

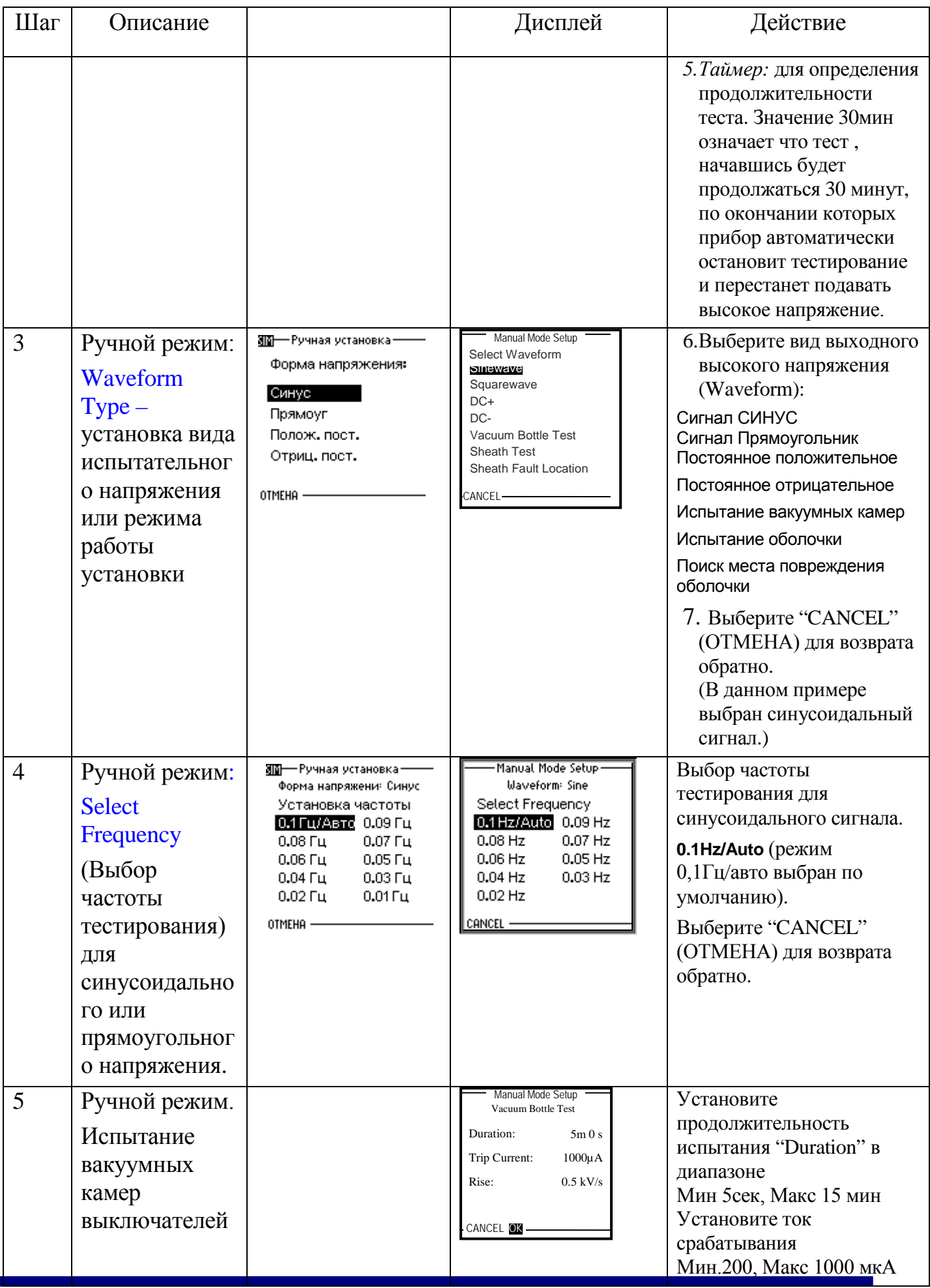

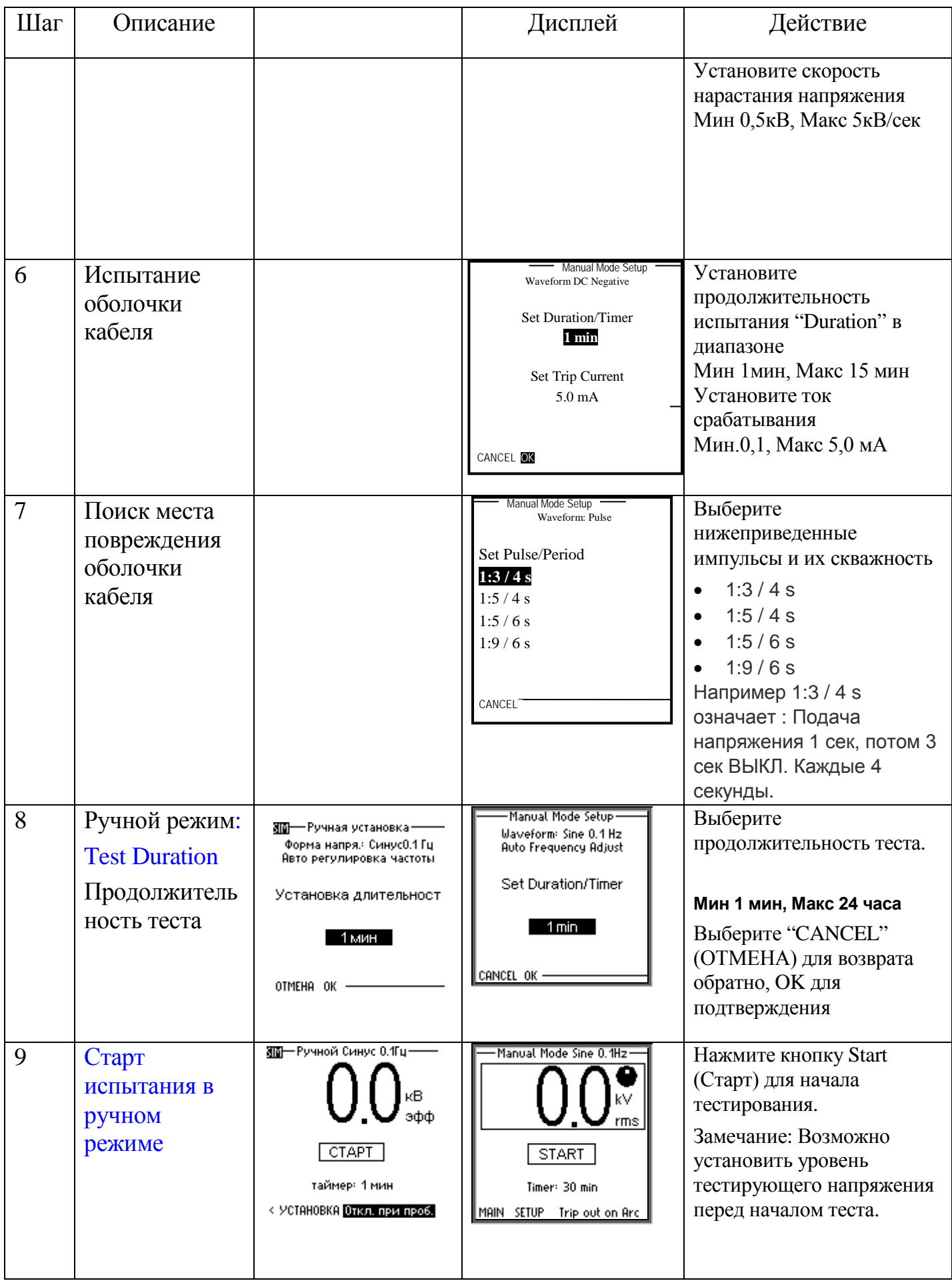

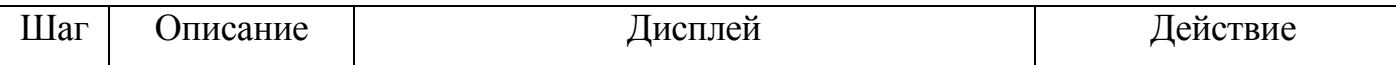

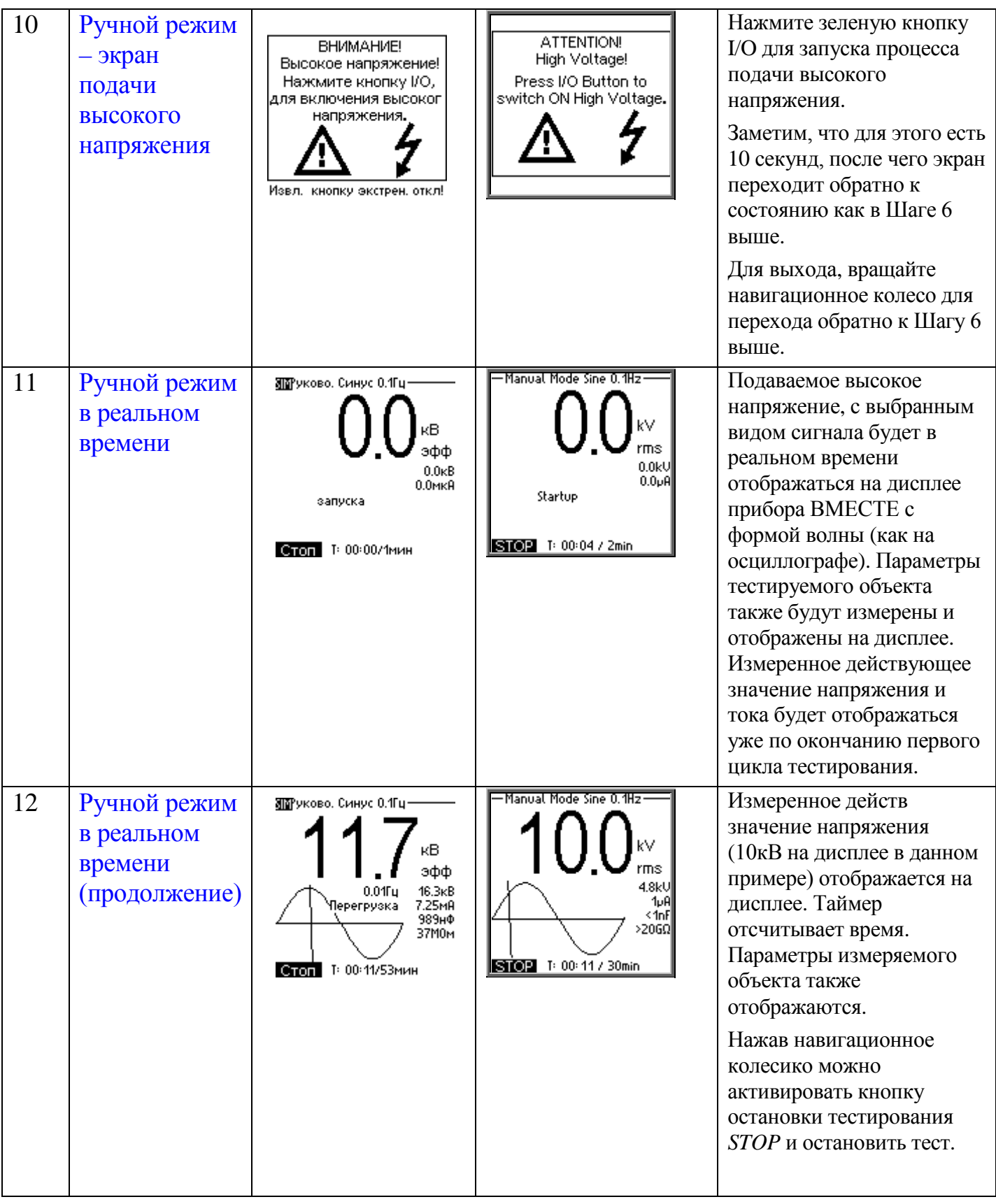

Инструкция по эксплуатации HVA60

# *Порядок действий для проведения автоматического тестирования:*

В нижеследующей схеме отображена общая последовательность операций при тестировании в автоматическом режиме.

Внимание! Нельзя создать автоматическую процедуру для испытания оболочки кабеля и поиска места повреждении я оболочки.

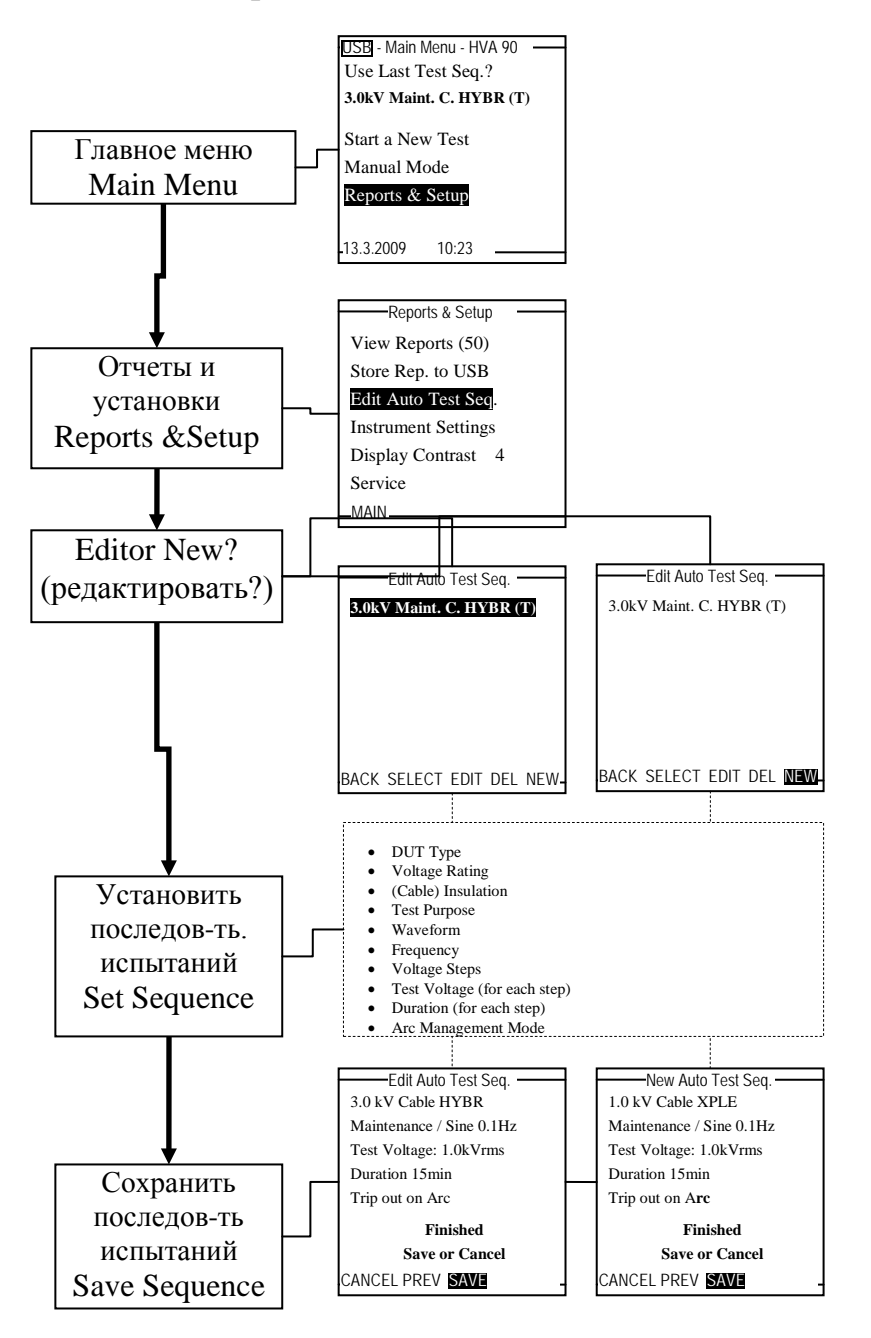

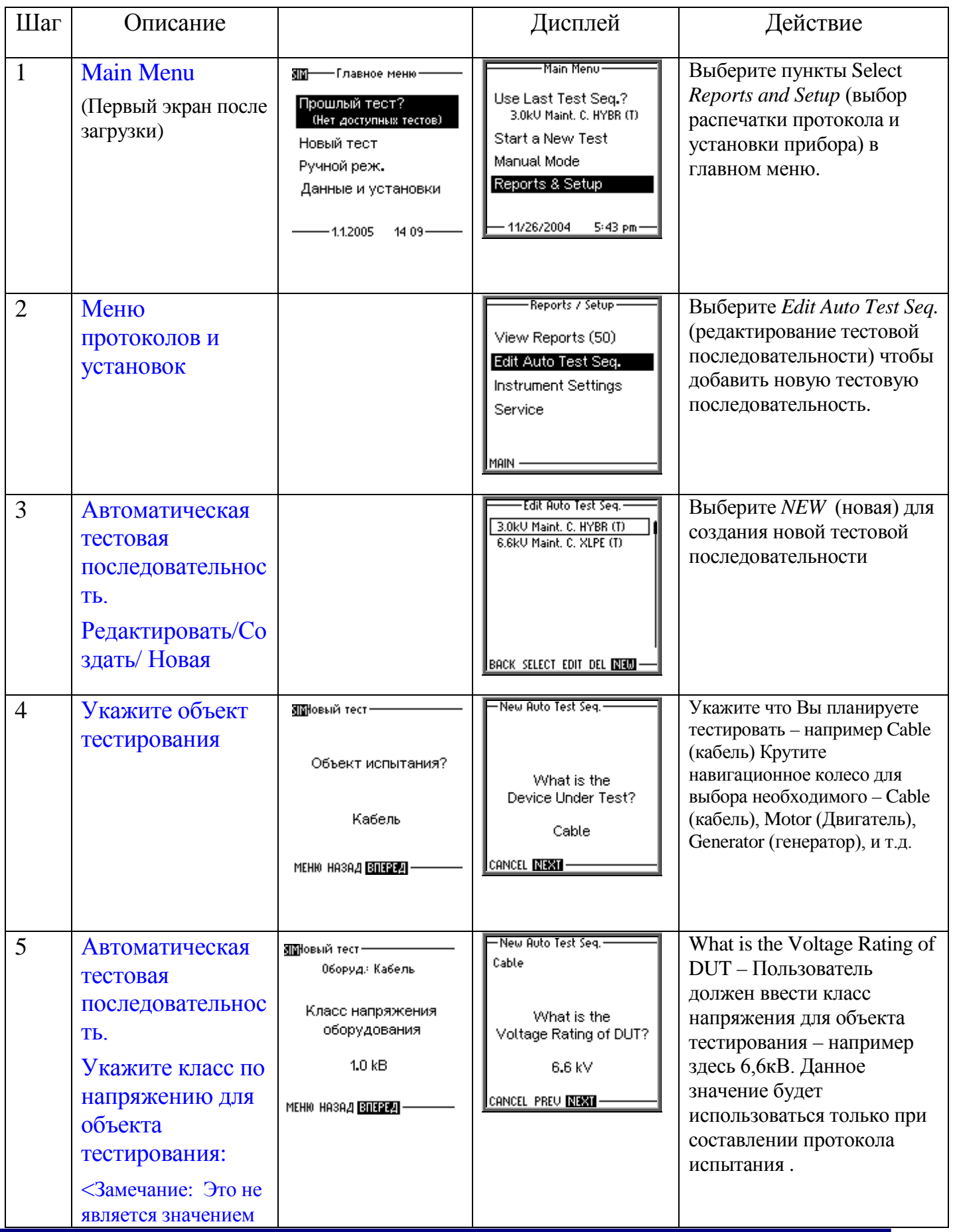

Инструкция по эксплуатации HVA60

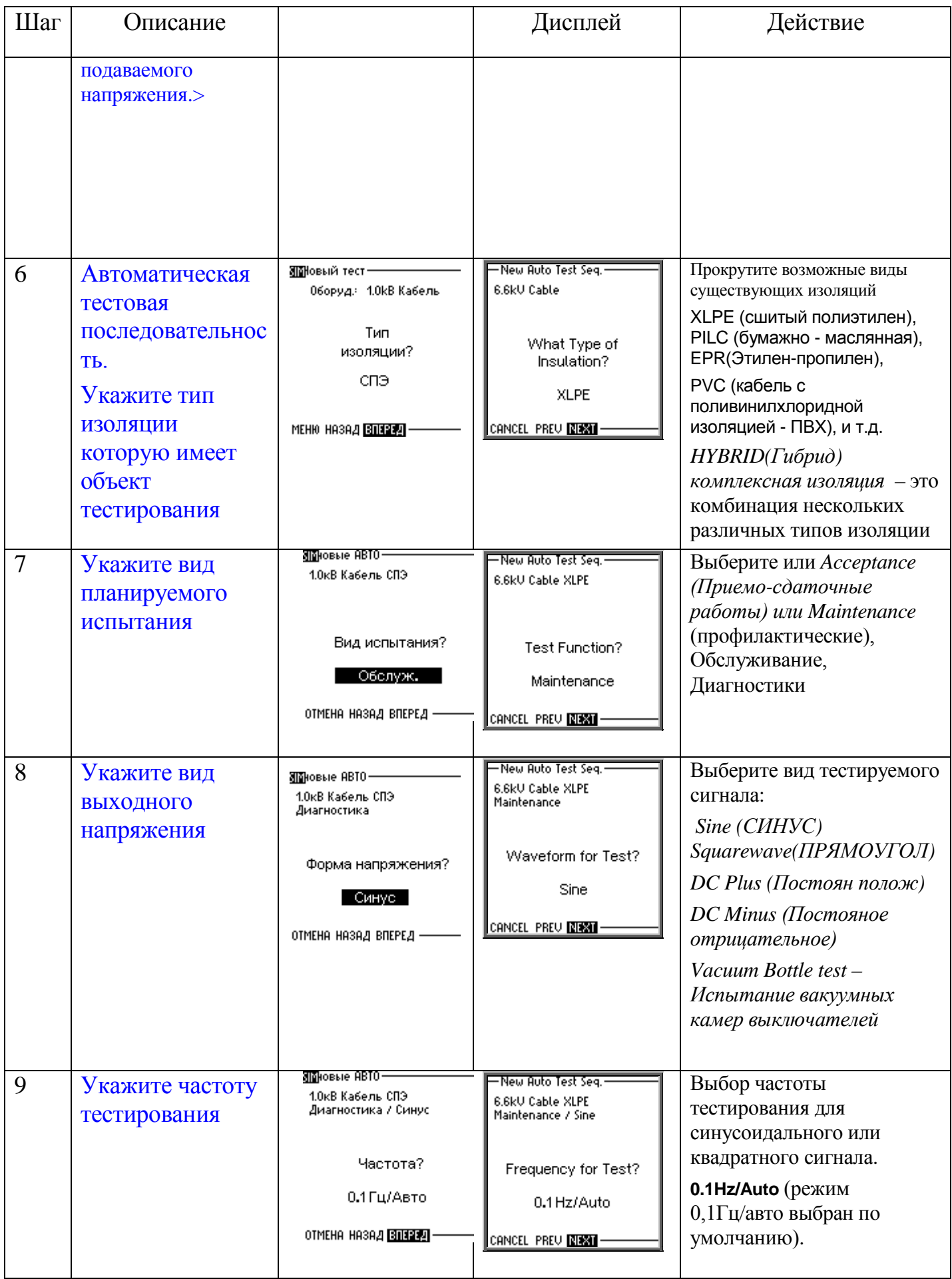

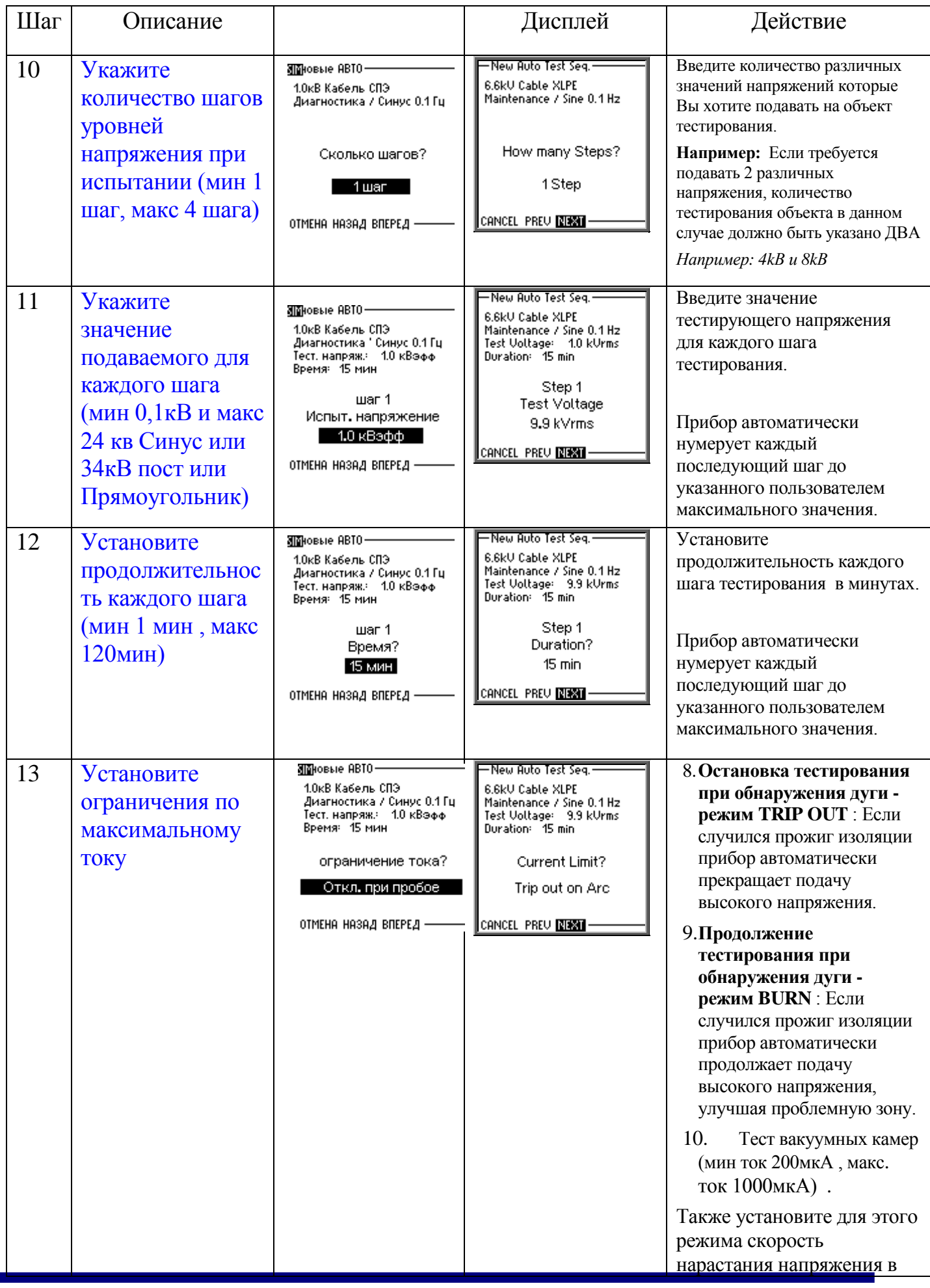

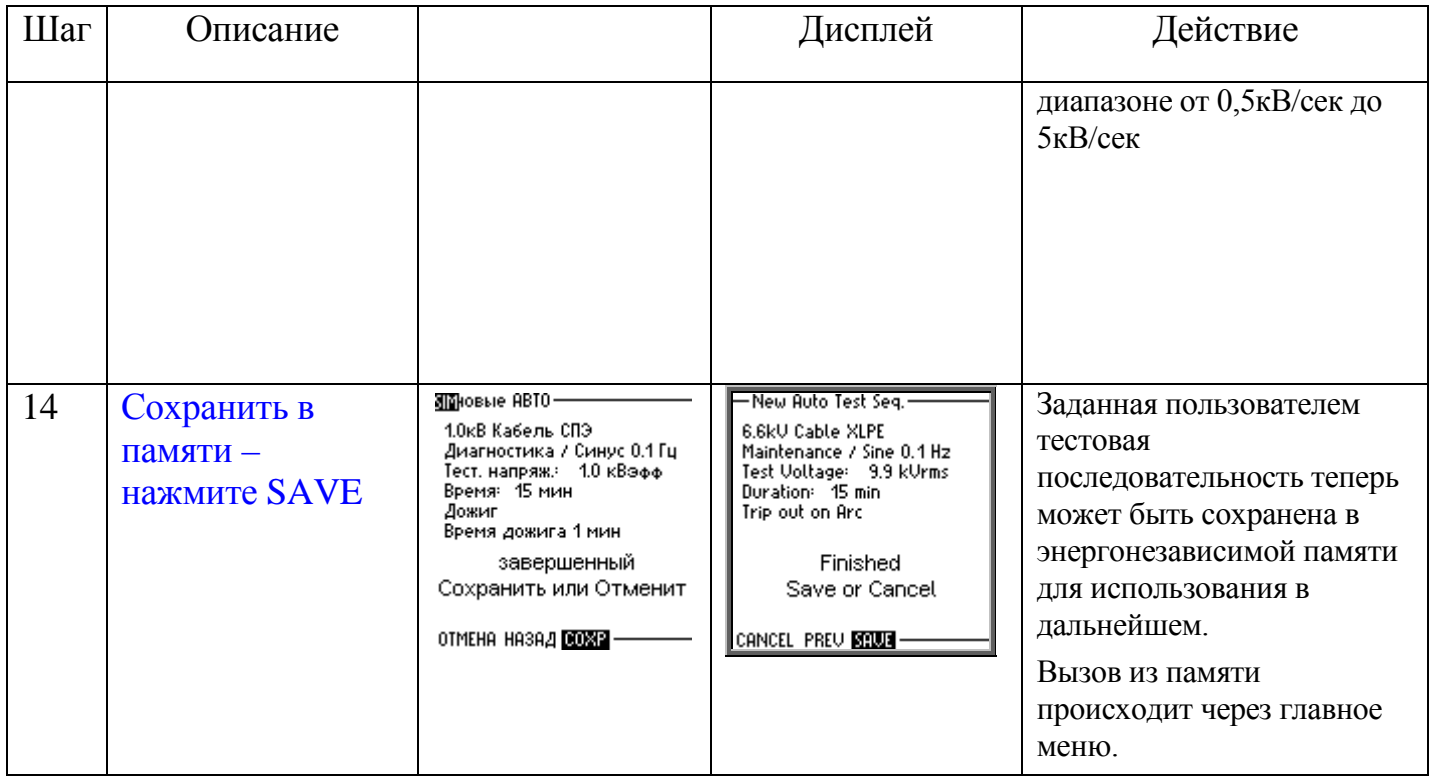

# *9. Расширенный протокол о результатах испытания:*

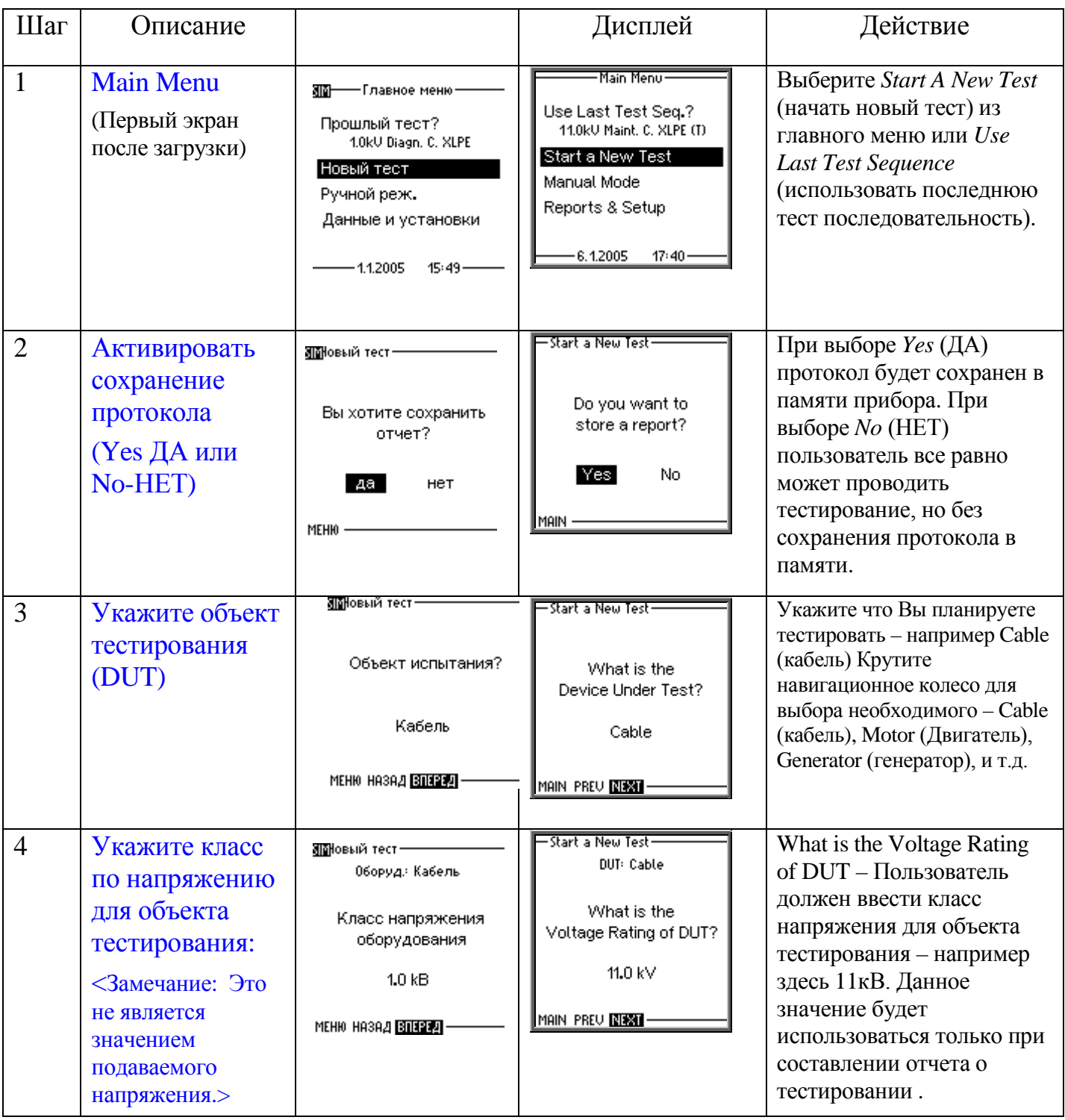

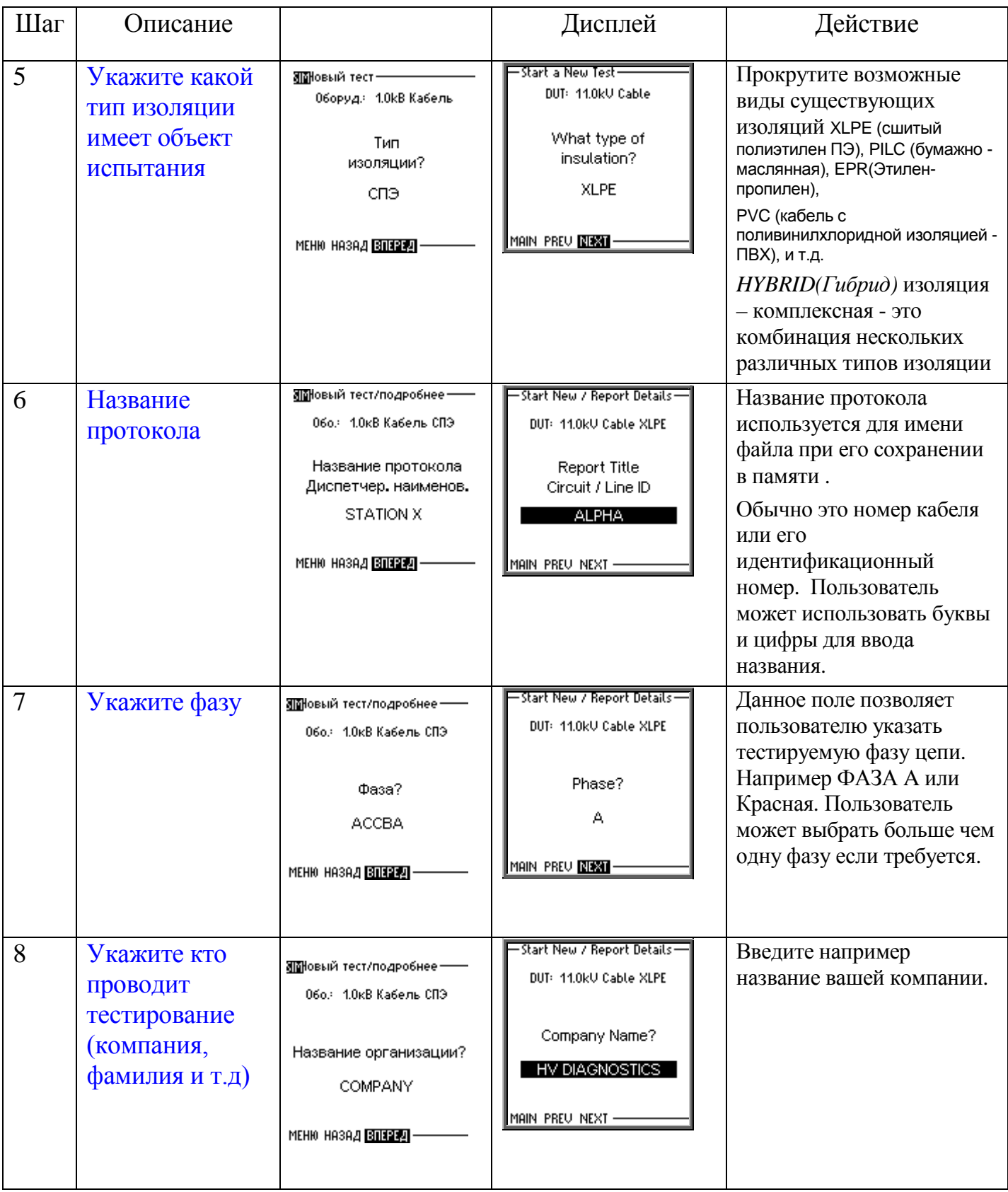

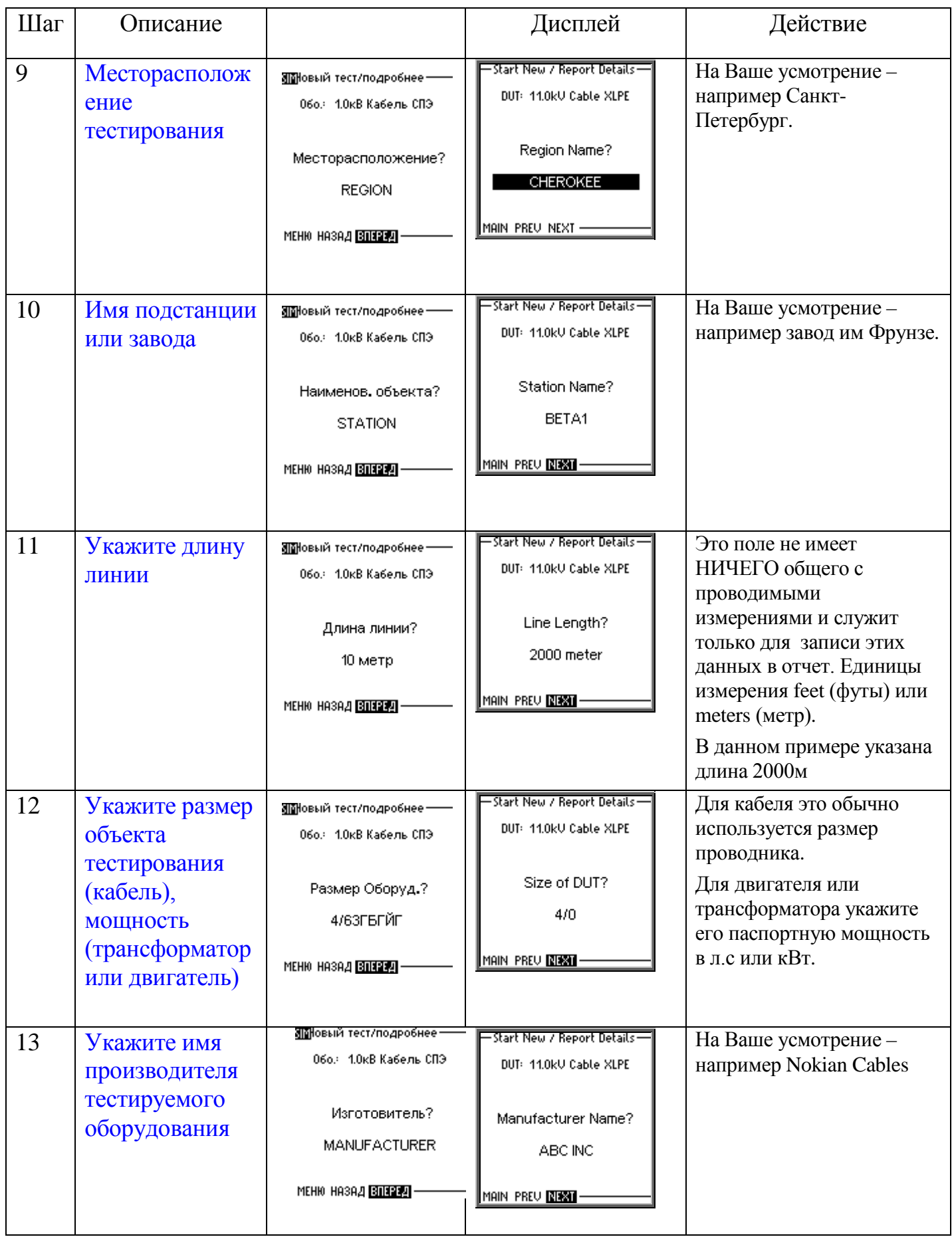

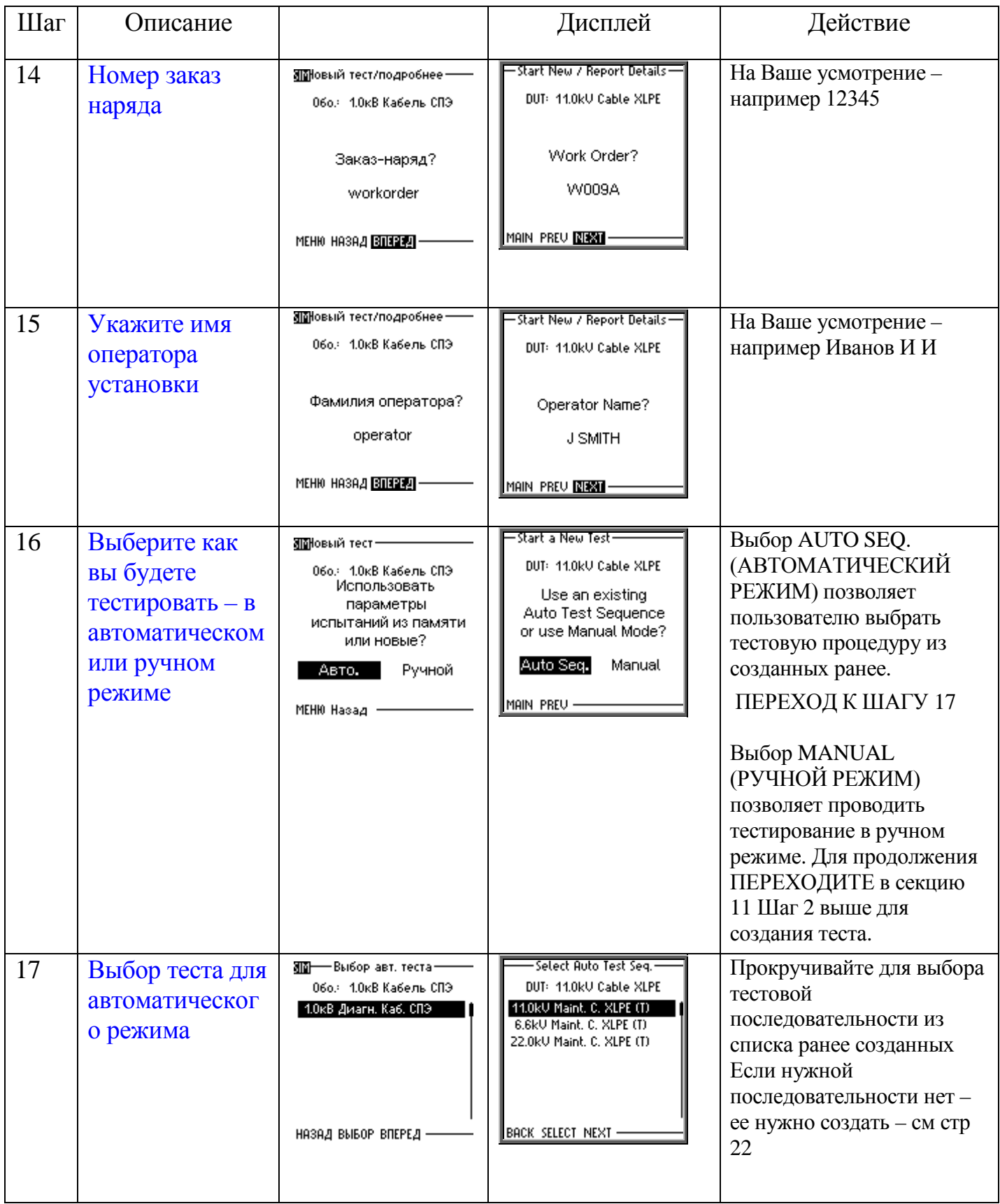

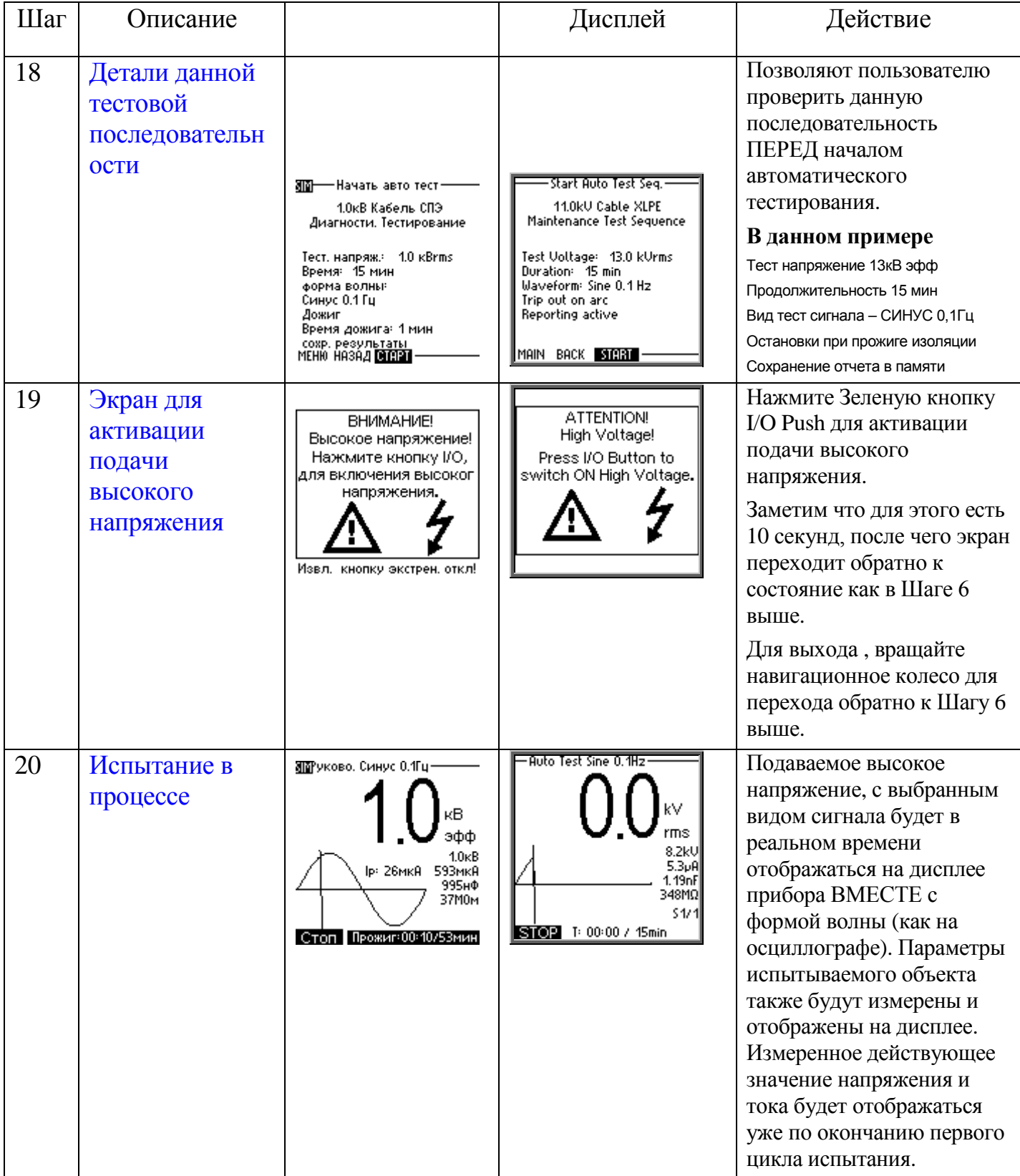

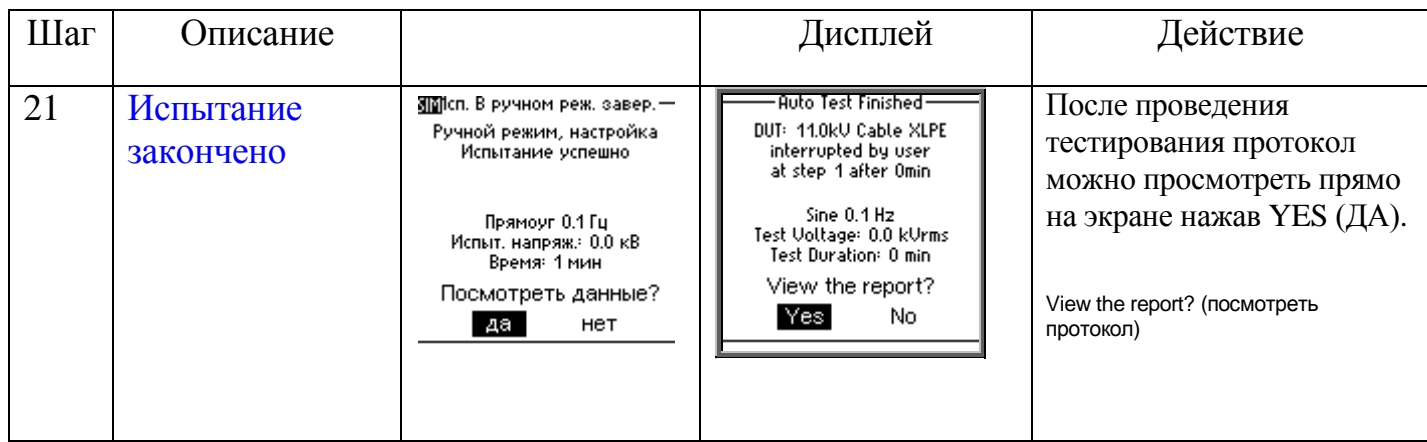

Тестирование камер вакуумных камер выключателей - это дополнительный режим работы установки для испытания вакуумных камер высоковольтных выключателей.

Выбираются параметры испытательного напряжения (Постоянное отрицательной полярности), ток отключения и время тестирования. Испытательное напряжение увеличивается до выбранного напряжения и запускается время тестирования. После того, как время тестирования закончилось, испытательное напряжение обнуляется. Если в течение времени тестирования выбранное пользователем значение тока отключения превышено или происходит искрение, испытательное напряжение немедленно отключается и отображается детализированное сообщение о неисправности.

#### **Установки дисплея**

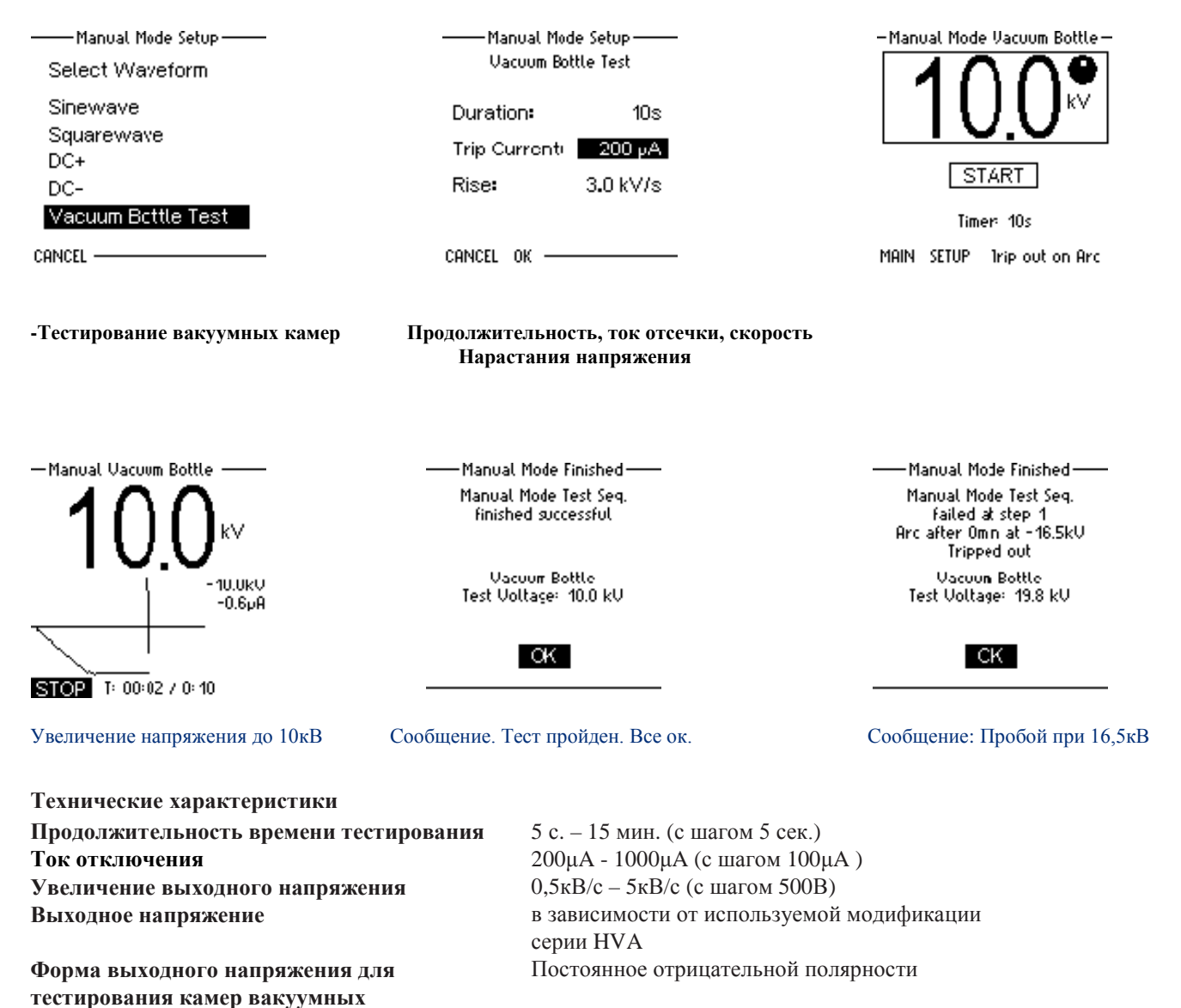

**выключателей**

#### Схема работы в режиме начального прожига изоляции

Если во время проведения высоковольтного испытания резко возрастает измеряемый ток (происходит образование пробоя изоляции), установка переходит в режим начального прожига согласно установкам пользователя. Данный режим имеет 2 опции

- "Burn on Arc" «режим дожига» установка продолжает подачу высокого напряжения  $1)$
- "Trip out on Arc" «остановка испытания при пробое» автоматически происходит отключение  $(2)$ подачи высокого напряжения.

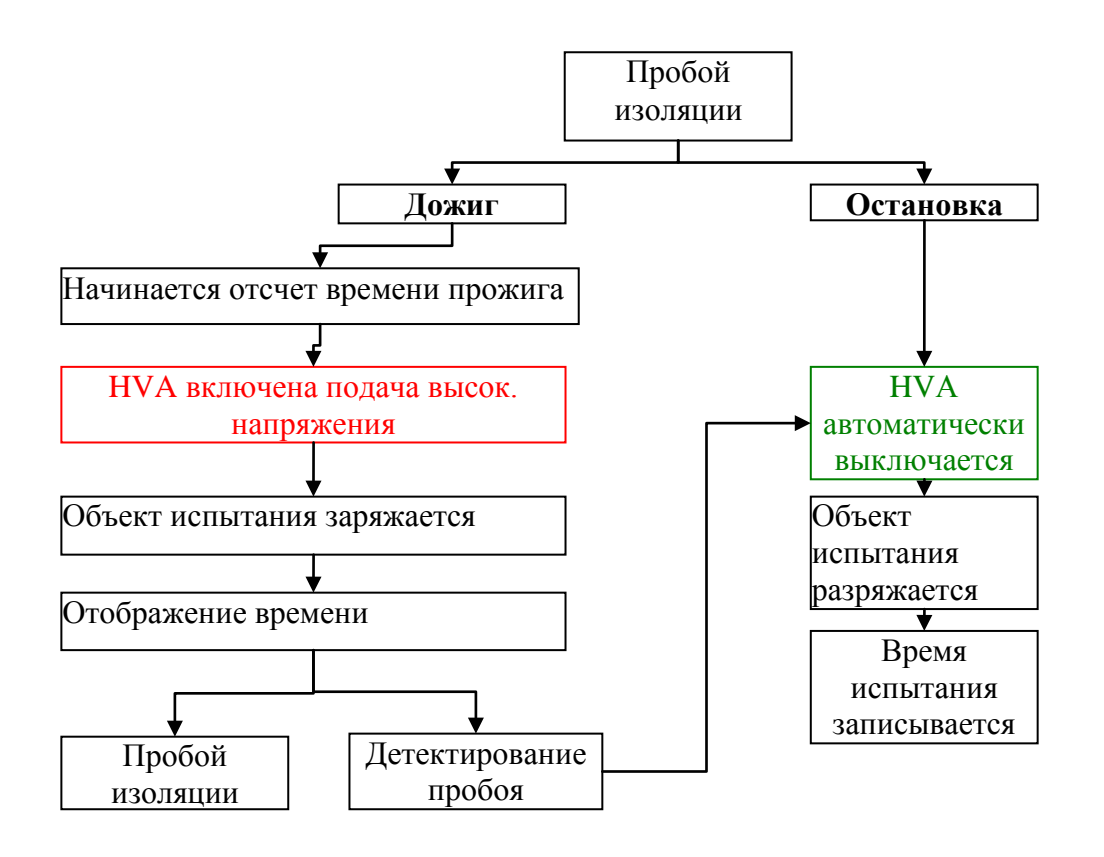

# *10. Протокол испытания:*

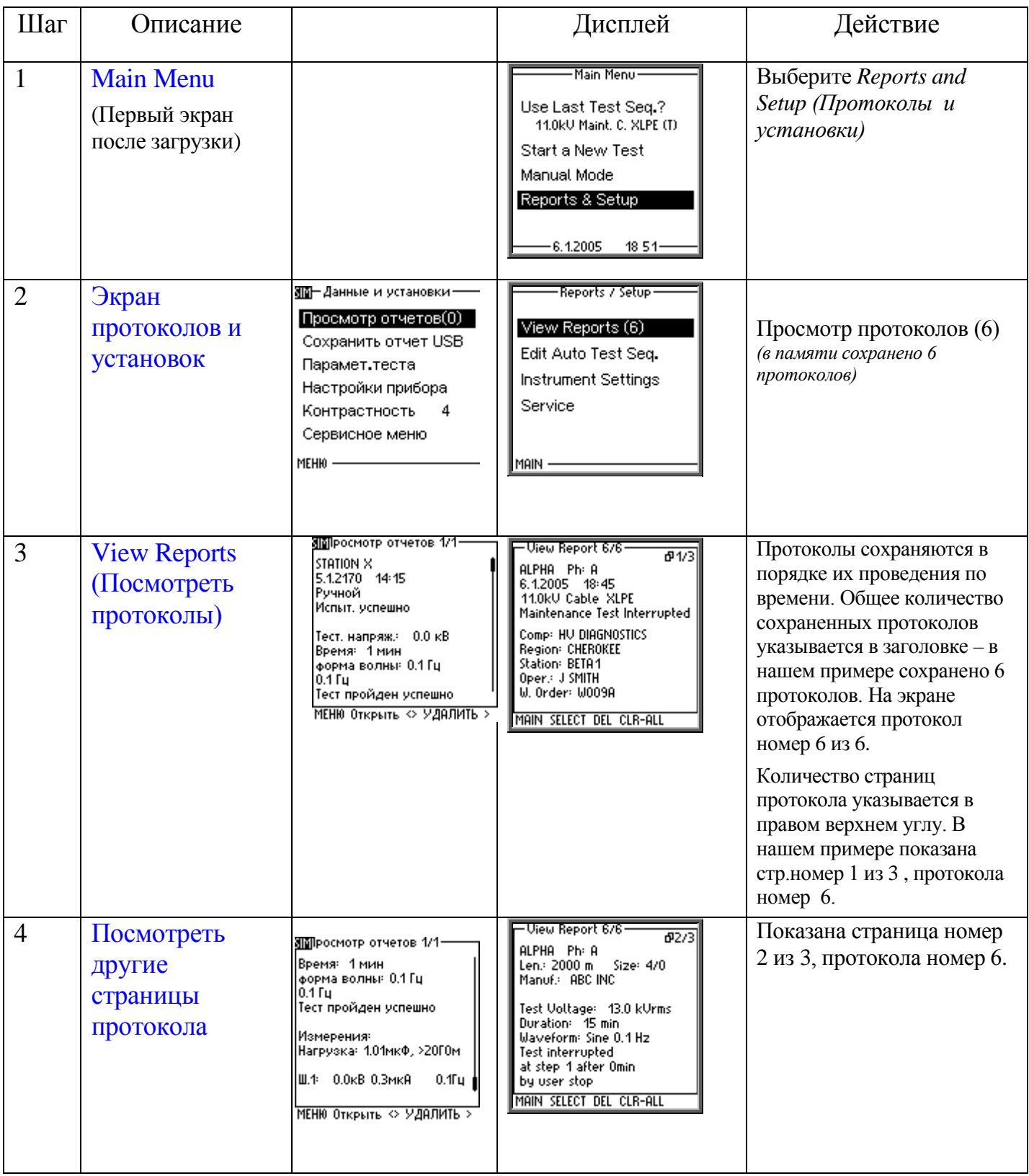

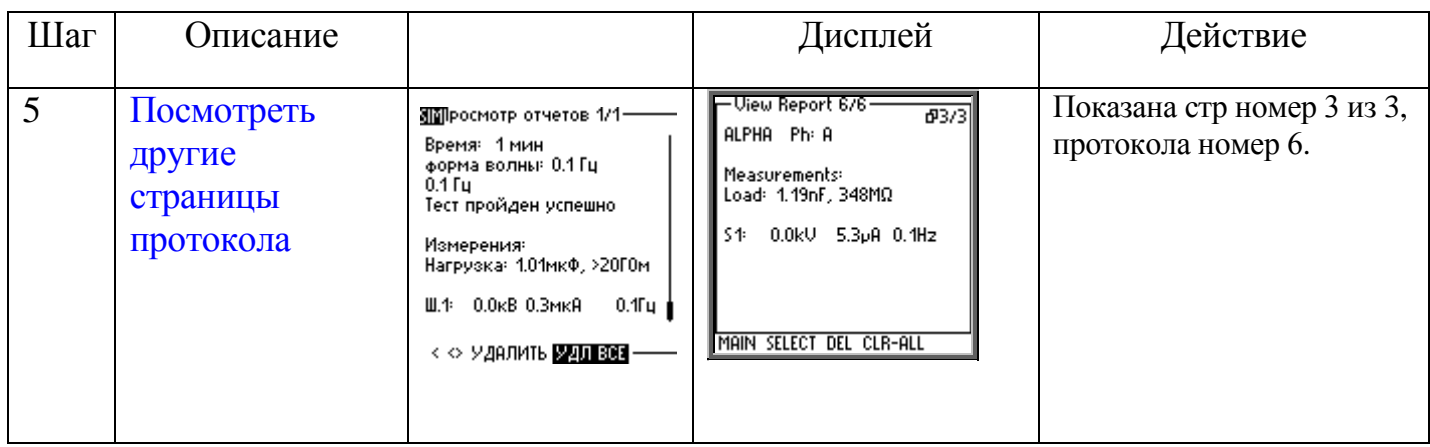

# *11. Меню установок:*

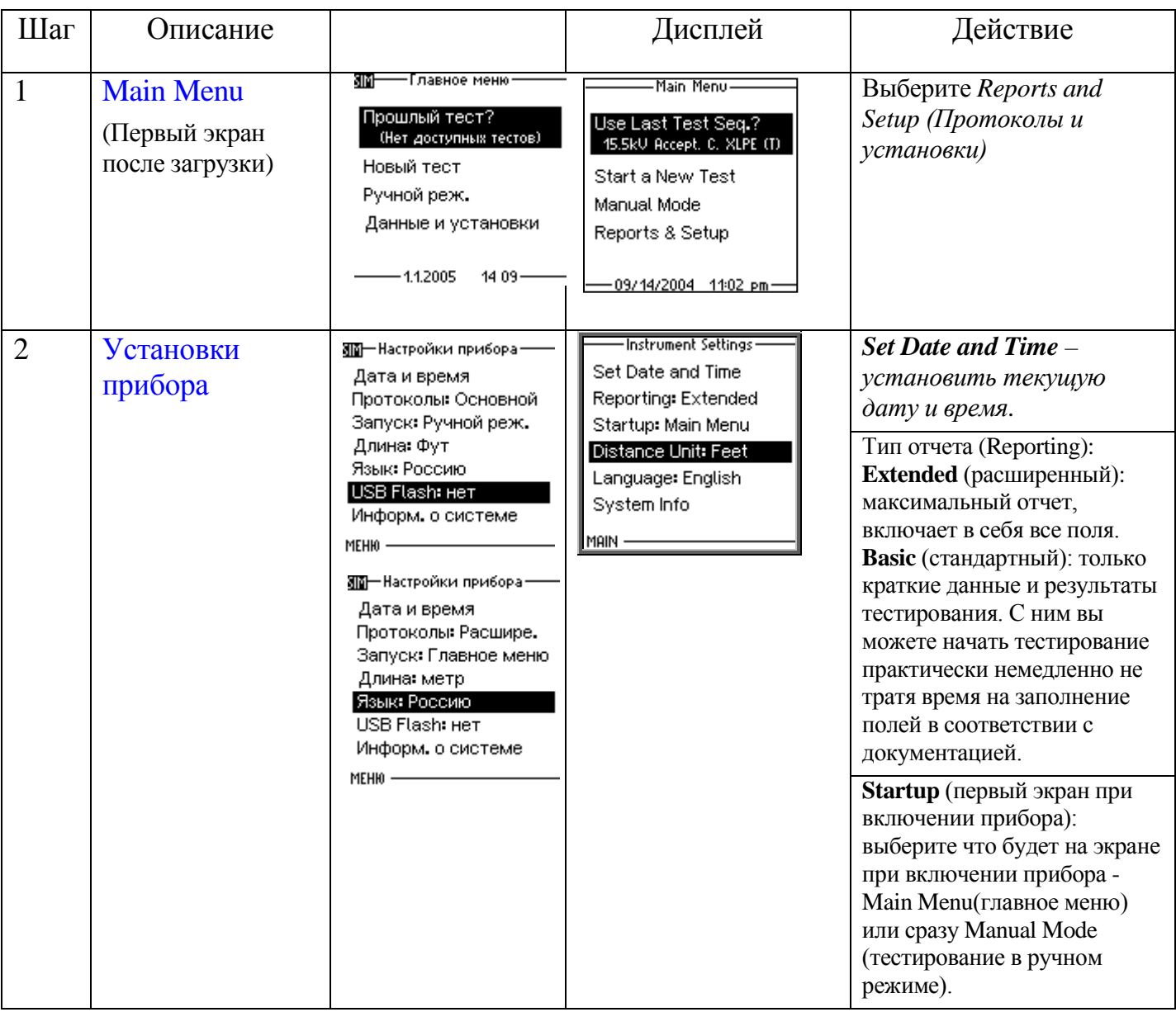

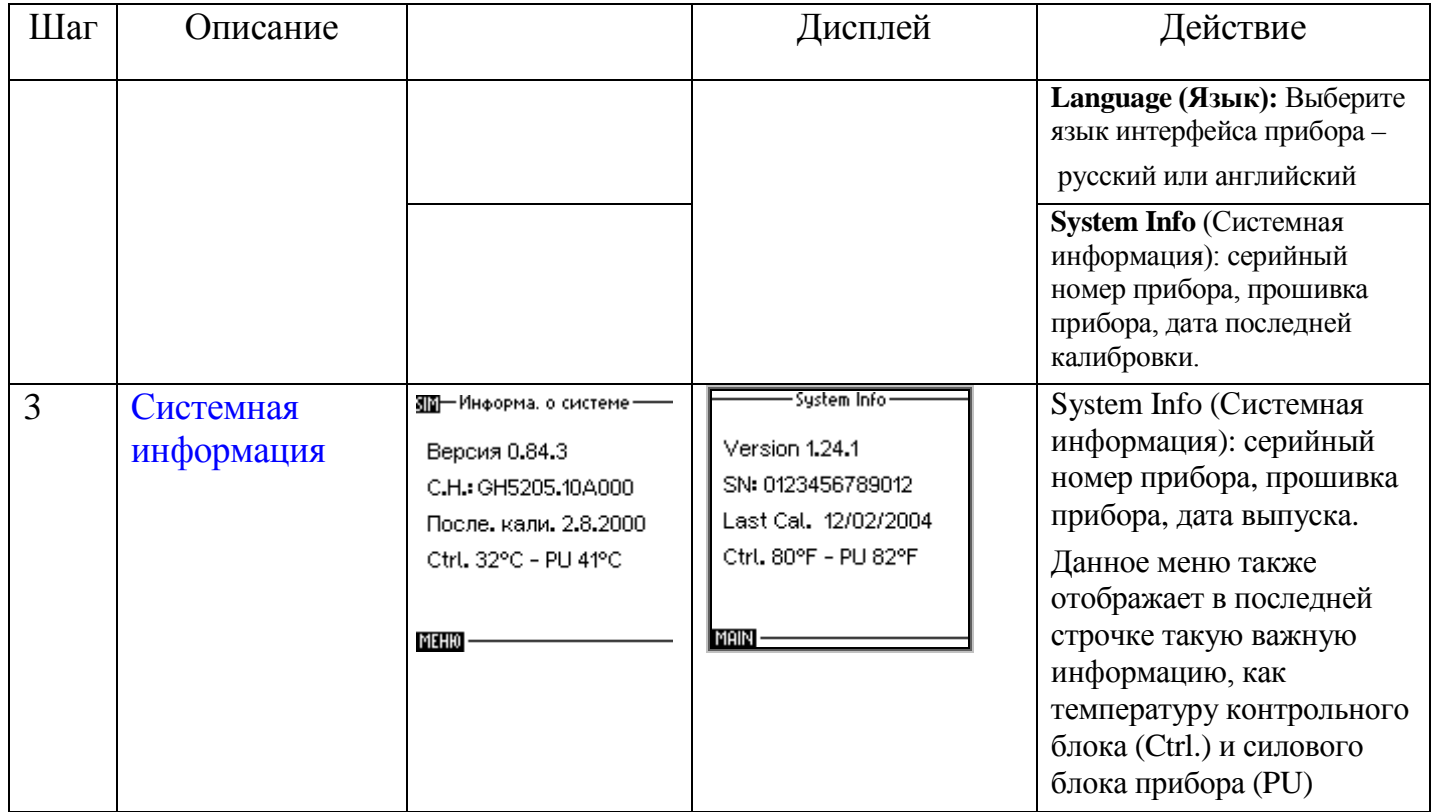

#### **Тип отчетов**

Установка HVA может генерировать 2 типа отчетов: "Basic" (КРАТКИЙ) отчет имеет ограниченную информацию или более полный отчет "Extended" (РАСШИРЕННЫЙ). Тип отчета выбирается в установках прибора в меню "Instrument Settings". Проверьте тип отчета ПЕРЕД началом тестирования!

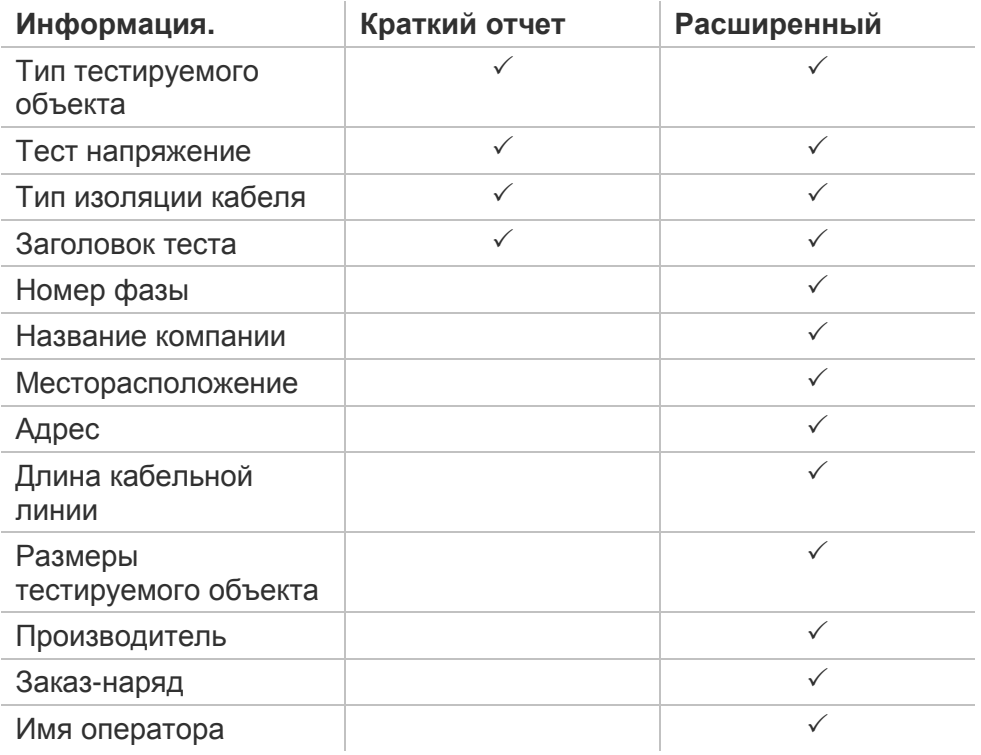

# Отключение установки

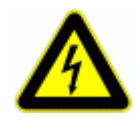

### **ОПАСНОСТЬ**

#### Поражение электрическим током

Никогда не принимайте на веру безопасность оборудования без использования необходимого защитного оборудования и процедуры заземления.

- Перед отключением тестовых проводов от объекта
- тестирования, объект должен быть разряжен и заземлен.
- Заземление должно быть удалено последним!

#### Отключение

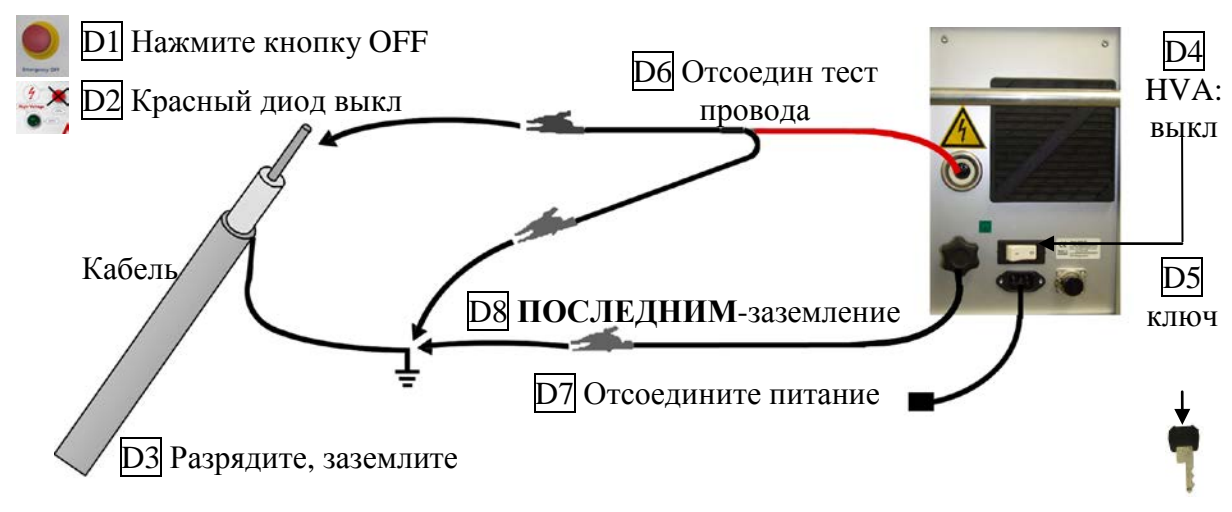

#### Обычные условия

#### Проделайте шаги **D 1- D 8**.

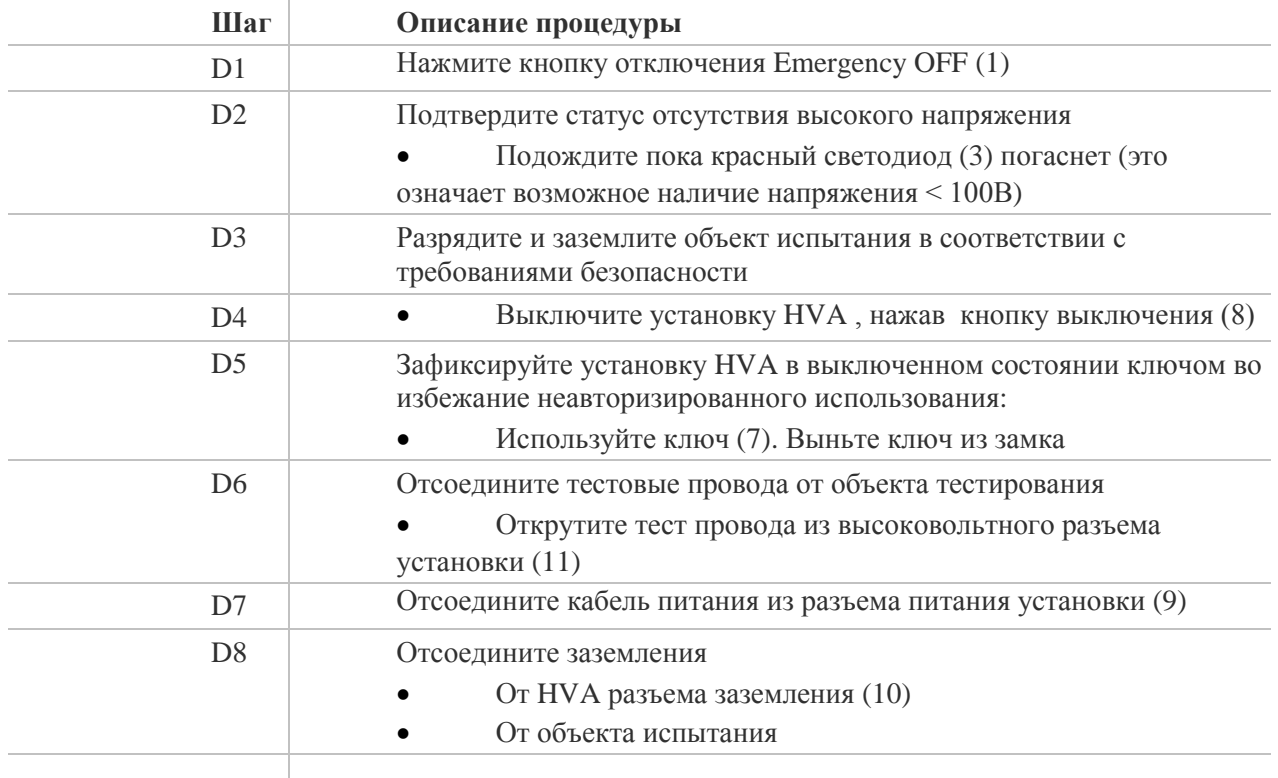

# *Возможные для заказа дополнительные опции:*

Высоковольтное оборудование нашей компании позволяет провести комплексную диагностику качества кабелей и их старения. Методы измерения тангенса угла диэлектрических потерь и частичных разрядов идеально дополняют друг друга и позволяют, с одной стороны, определять общее состояние образца, а с другой - локализовать специфические повреждения. Измерение тангенса угла диэлектрических потерь является широко зарекомендовавшим себя методом быстрого, точного и надежного определения состояния изоляции кабеля или любого другого высоковольтного устройства или оборудования. Данная процедура незаменима для обнаружения «водных триингов» в кабелях с изоляцией из сшитого полиэтилена.

Простота в использовании, небольшой вес оборудования и компактный дизайн позволяют быстро подготовить оборудование к работе и провести диагностику. Высоковольтные установки серии HVA используются как идеальный источник высоковольтного сигнала для этих систем измерения тангенса угла диэлектрических потерь – тангенса дельта (TD).

#### **TD60 Tan Delta Модуль для измерения тангенса угла диэлектрических потерь.**

Тангенс угла диэлектрических потерь (также известный как коэффициент мощности) представляет собой отношение мнимой и вещественной части комплексной диэлектрической проницаемости. Другими словами Тангенс угла потерь определяется отношением активной мощности  $P_a$  к реактивной  $P_p$  при синусоидальном напряжении определённой частоты, рассеиваемой в диэлектрике во время тестирования или при подаче рабочего напряжения. Величина, обратная  $tg(\delta)$ , называется добротностью изоляции. Неоспоримо, что данный метод измерения и оценки качества изоляции является самым надежным, быстрым и точным из всех существующих на сегодняшний день.

Измерение тангенса угла диэлектрических потерь в кабеле позволяет инженерам обнаружить дефекты изоляции кабеля до того, как сама проблема случится и придется ее устранять высокозатратными и отнимающими много времени работами. Это является гораздо более информативным и эффективным методом диагностики, чем одно испытание кабеля повышенным напряжением.

Тангенс угла диэлектрических потерь быстро измеряется с сохранением результата измерения в памяти прибора вместе с полным описанием тестируемого кабеля. Данная установка позволяет проводить плановое тестирование, и при этом объединить диагностический тест с простым испытанием кабеля высоким постоянным или переменным напряжениями, обеспечивая тем самым действительно "эффективное" СНЧ-тестирование. Если этот процесс осуществляется через установленные промежутки времени, измерение тангенса угла диэлектрических потерь может стать основой для прогнозирующей программы при обслуживании высоковольтных кабелей.

**Критерии оценки состояния СПЭ кабелей Состояние кабелей хорошее, если :** tg δ (2 Uo) < 0,12 % и / или [tg δ (2 Uo) - tg δ (Uo)]  $< 0.06 %$ 

#### **Плохое состояние (незамедлительная замена), если :**

tg δ (2 Uo) > 0,22 % и / или [tg δ (2 Uo) - tg δ (Uo)] > 0,1 %

Для всех остальных случаев необходим повышенный контроль и замена исходя из текущих возможностей

# **PD60 Partial Discharge Accessory Модуль для диагностики методом частичных разрядов**

Система измерения частичных разрядов PD используется для определения, измерения и локализации мест возникновения частичных разрядов (ЧР) в кабельной изоляции и в муфтах всех типов кабелей с номинальным напряжением до 35кВ.

Локализация мест повреждений ЧР производится методом рефлектометрии. Критические уровни ЧР являются важными критериями оценки состояния изоляции кабеля. Анализ и оценка типичных параметров ЧР, а также их месторасположение позволяет выработать критерии для дальнейшего ремонта или замены кабеля.

Сегодня диагностика методом измерения частичных разрядов представляет собой один из основных методов неразрушающего контроля и оценки кабеля.

Частичный разряд - это искровой разряд очень малой мощности, который образуется внутри изоляции, или на ее поверхности, в оборудовании среднего и высокого напряжения. Уровень ЧР измеряется в кулонах. С течением времени, периодически повторяющиеся частичные разряды разрушают изоляцию, приводя в конечном итоге к ее пробою. Обычно разрушение изоляции под действием частичных разрядов происходит в течение многих месяцев, и даже лет. Таким образом, регистрация частичных разрядов, оценка их мощности и интенсивности, а также локализация места их возникновения, позволяет своевременно выявить развивающиеся повреждения изоляции и принять необходимые меры для их устранения. Наиболее частые **источники ЧР** – неоднородные участки изоляции в соединительных и концевых кабельных муфтах.

#### **Функциональная схема и порядок подключения кабелей**

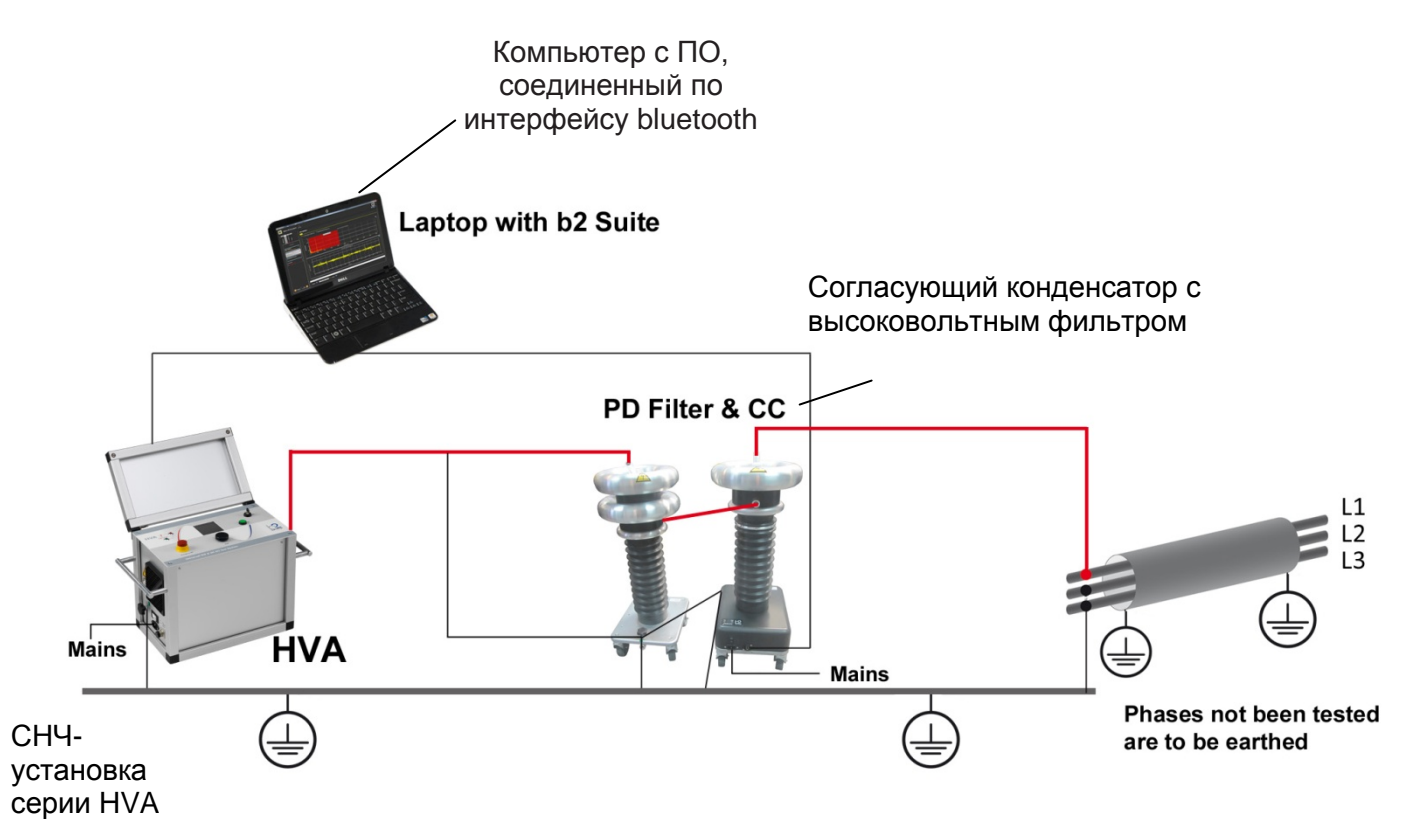

Рис. Система PD . Подключение установки ЧР к кабелю. Кабели заземления, высоковольтные и измерительные кабели.

Локализация места повреждения кабеля методом измерения уровня ЧР

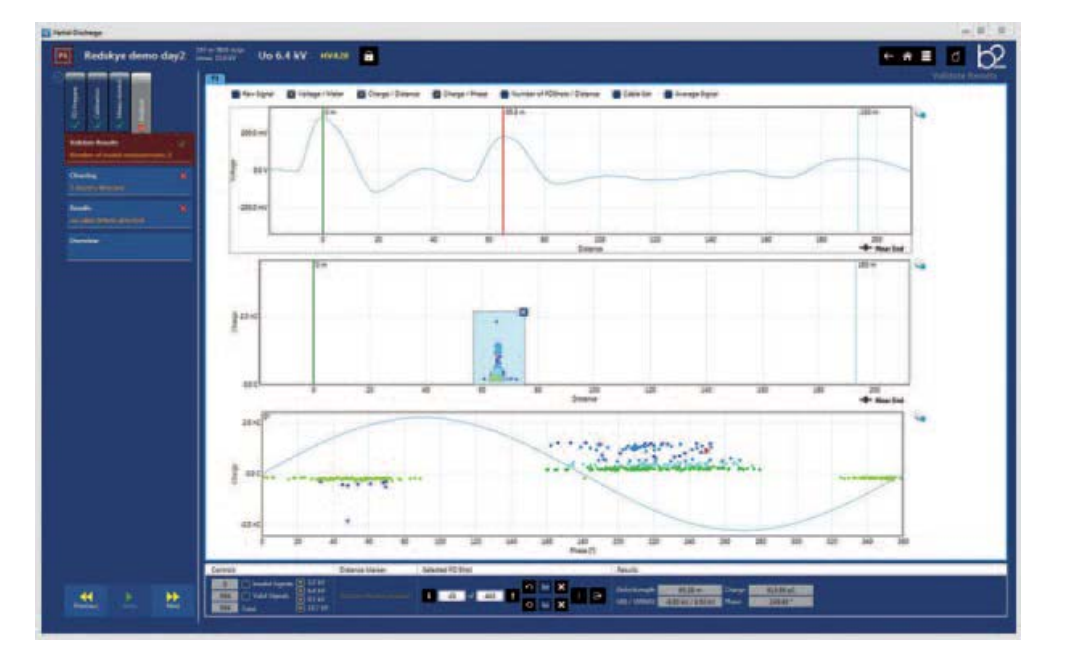

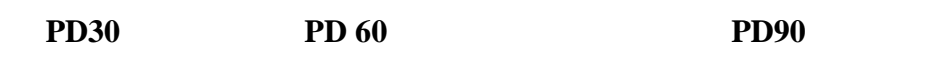

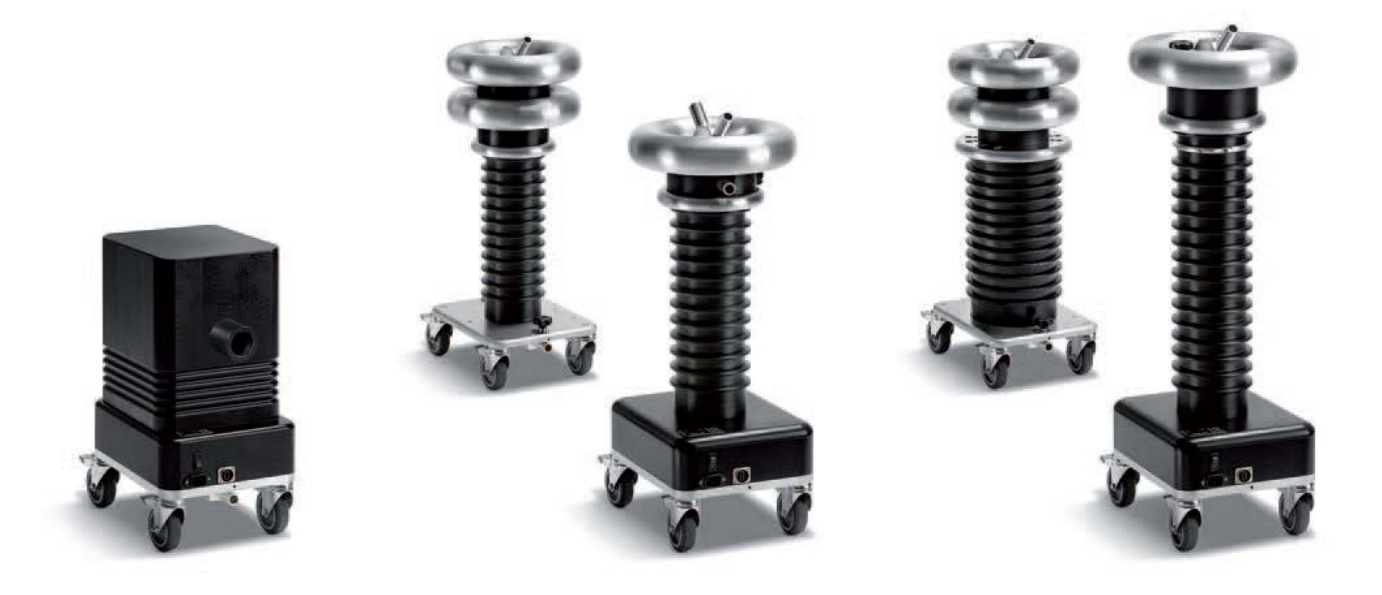

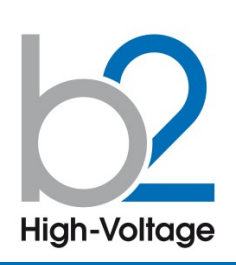

- b2 Suite® - $\ddot{\phantom{a}}$ комплексное ПО диагностики и банк данных для кабелей
- локализация частичных разрядов
- Автоматический и ручной режимы обработки и анализа
- Автоматич. сохранение данных
- Устанавливает параметры и рекомендует настройки
- Ведет оператора шаг за шагом по процессу диагностики
- Простой и быстрый протокол
- Полное отображение ЧР по всей длине КЛ пофазно

• Высокое шумоподавление

• Локализация источника ЧР графическое отображение на экране места появления ЧР

• Значение ЧР

Внимание!: СНЧ ВВ установка (0,1 Гц) НVA60 необходима. Поставляется по дополнительному заказу.

# **PD60**

# Комбинированная система «Измерение частичных разрядов с локализацией источника ЧР», 60кВ

Высоковольтная комбинированная система PD60 от компании b2 electronic GmbH предлагает как портативные, так и встраиваемые системы диагностики кабелей среднего и высокого напряжений, электрических машин и трансформаторов. ПО контроля и диагностики b2 Suite® позволяет произвести диагностику так легко, как никогда ранее, помогая оператору в процессе всех действий. Программное обеспечение и база данных b2 Suite® позволяет производить полную обработку результатов, а также сохранять их для последующего редактирования и печати протокола

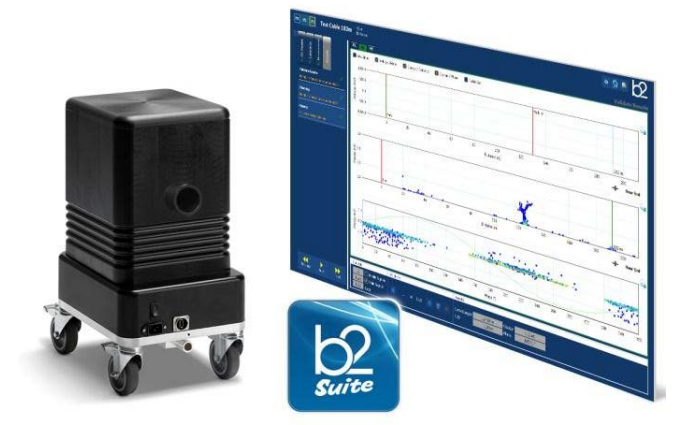

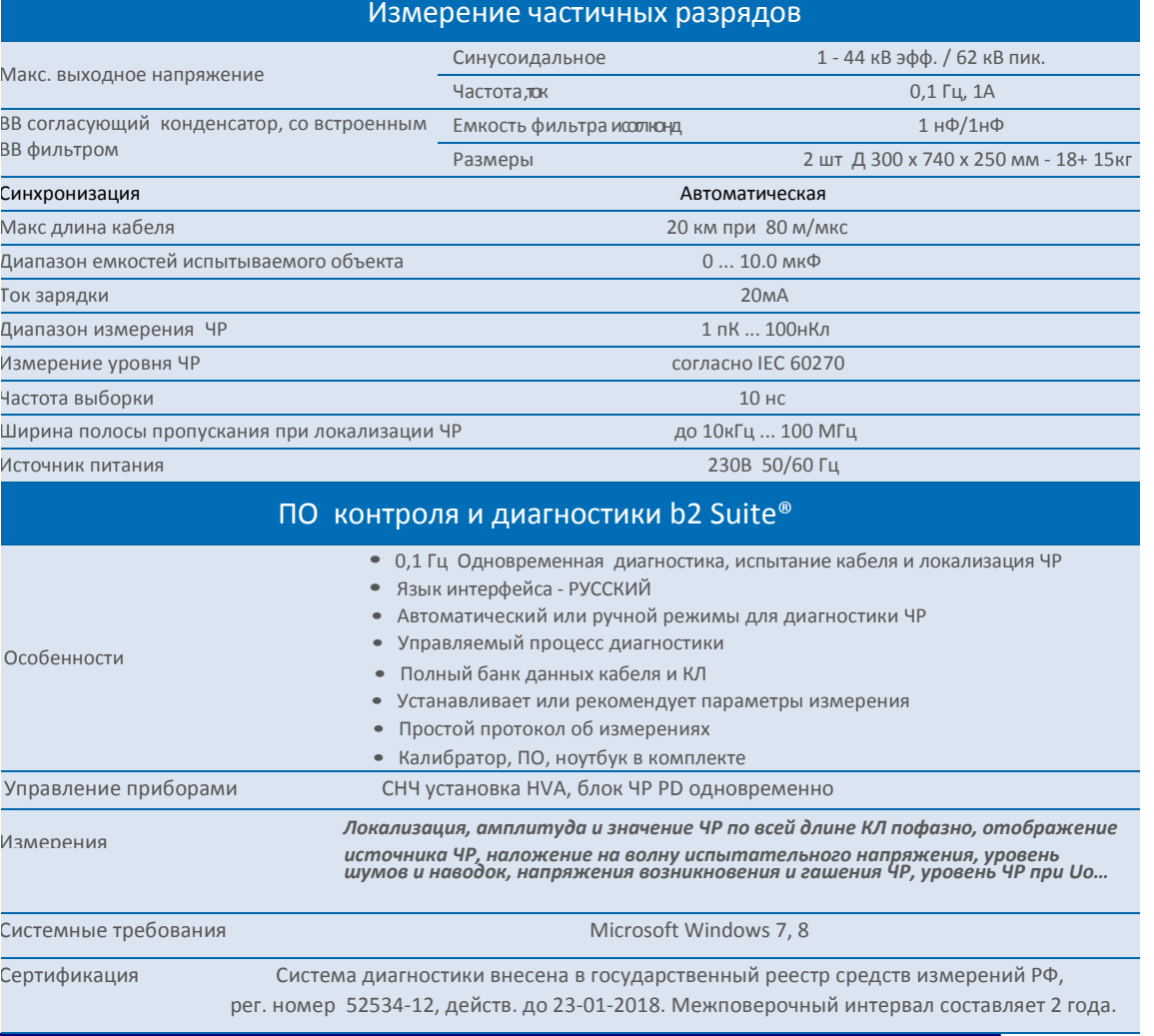

## WWW.MEGATESTER.RU (812) 644 53 20

Пример системы для измерения ЧР для кабеля 35кВ

> УСТАНОВКА HVA60 + модуль ЧР PD60+ ПК

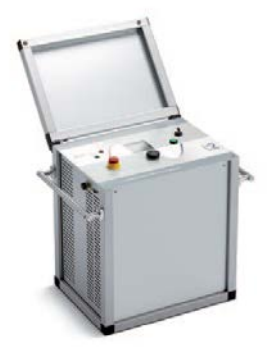

**+**

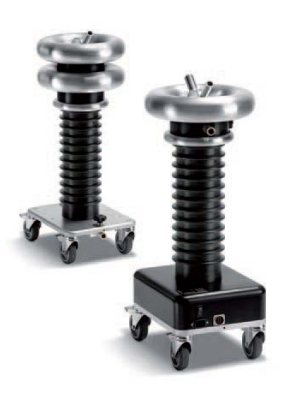

**+**

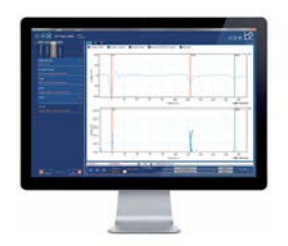

## **Коды опций**

Данные опции не включены в стандартную поставку установки HVA. Эти опции доступны для заказа через компанию b2 (HV Diagnostics) или ее официального представителя. Для заказа, пожалуйста, свяжитесь с представителем компании b2 (HV Diagnostics).

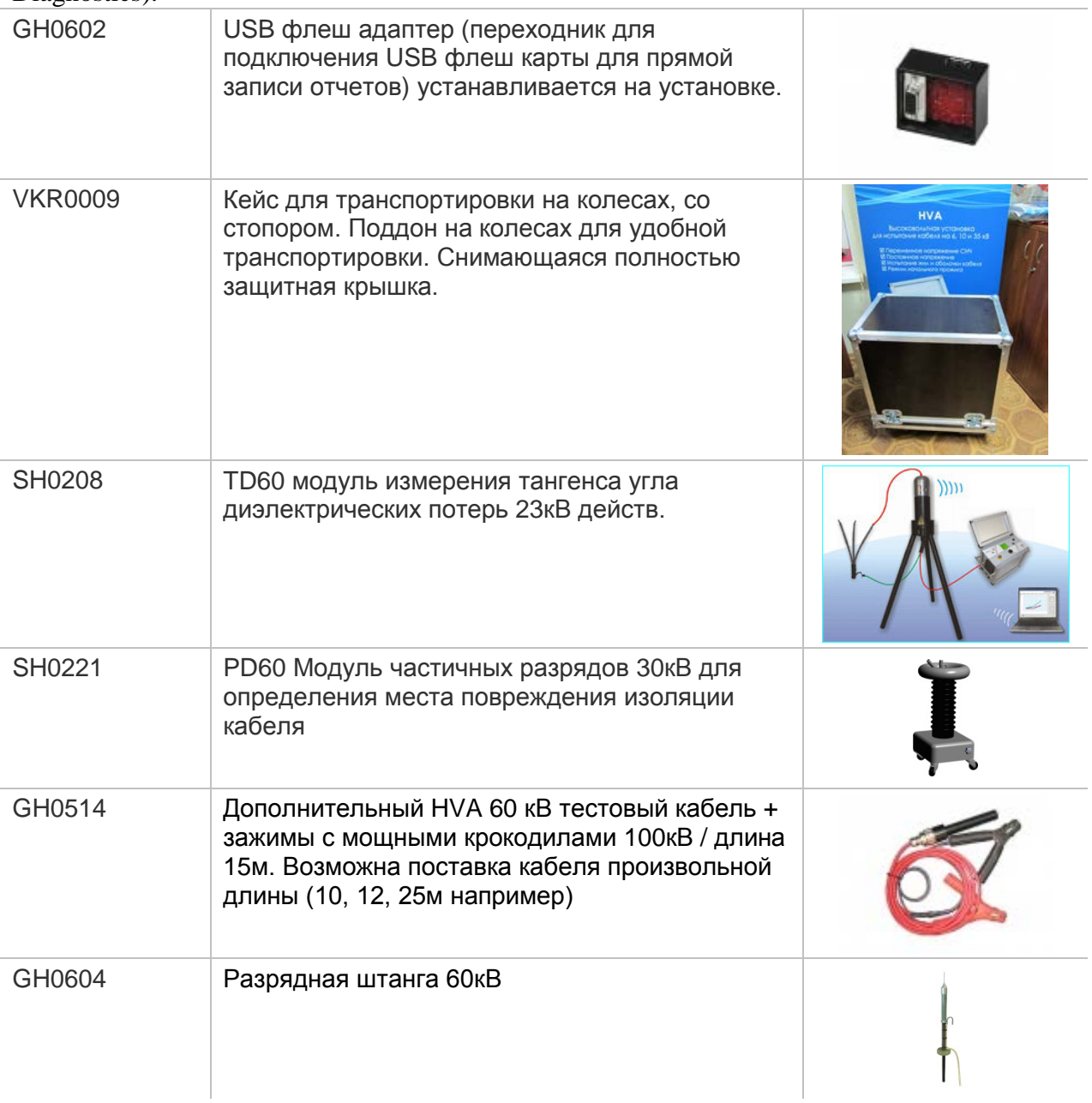

**Кейс для транспортировки:** Защитный кейс для транспортировки и перевозки установки.

# **Индикатор наличия внешнего напряжения (встраивается в установку)**

Информирует пользователя о наличии внешнего напряжения (на объекте тестирования) .

Максимальное напряжение: 15кВ эфф

Минимальное детектируемое напряжение: 200В действ

Данный индикатор имеет:

- Встроенный звуковой сигнал, активируется при наличии внешнего напряжения Звуковой сигнал прекращается, если внешнее напряжение исчезает.
- Красная мигающая лампочка при наличии внешнего напряжения

- Пользовательский интерфейс отображает соответствующие сообщения (ток,

подаваемое напряжение, максимально возможное подаваемое напряжение)

# **Внимание!**

В случае наличия внешнего напряжения для вашей безопасности ЗАПРЕЩЕНО:

- Отсоединять УЖЕ подсоединенные от установки к тестируемому объекту провода

- Найдите причину внешнего напряжения и устраните ее
- Убедитесь чтобы подобное не произошло в будущем

- Разрядите и заземлите объект тестирования

# Сообщение на дисплее:

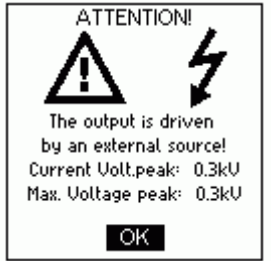

# **4 СВИДЕТЕЛЬСТВО О ПРИЕМКЕ**

Высоковольтная контрольно-измерительная СНЧ установка HVA60

Серийный номер GH5204.\_\_\_\_\_\_\_\_\_\_\_ соответствует требованиям государственных стандартов, действующей технической документацией и и признан годным для эксплуатации/

#### **5 ГАРАНТИИ ИЗГОТОВИТЕЛЯ**

Гарантийный срок эксплуатации в течение 12 месяцев со дня продажи.

Дата продажи " и поставляет 201 г.

Изготовитель: Фирма «b2 electronic GmbH», Австрия. Адрес: Riedstrasse 1, A-6833 Klaus, Vorarlberg/Osterreich, Austria Тел.: +43 (0)5523 57373 Факс: +43 (0)5523 57373-5 Web-сайт: [http://www.b2hv.at](http://www.b2hv.at/)

Официальный представитель в РФ: Мегатестер г. Санкт-Петербург, Тел./Факс: 8 (812) 644 53 20 Web-сайт: [http://www.megatester.ru](http://www.megatester.ru/) E-mail: [mt@megatester.ru](mailto:mt@megatester.ru)

#### **Хранение**

Испытательная установка должна храниться в закрытом помещении, на стеллажах в транспортной упаковке предприятия – изготовителя в вертикальном положении. В воздухе не должно быть газа, пыли и химически активных веществ.

#### **Сведения об утилизации**

По истечении срока службы изделие не представляет опасности для окружающей среды и может быть подвергнуто утилизации по правилам, установленным на предприятии – потребителе.

**Срок эксплуатации установки составляет не менее 12 лет.**

Печать контроля качества

3